## **NOTICE:**

This equipment has been tested and it complies with

This device complies with Part 15 of the FCC Rules. Operation shall be subject to the following two conditions:

- (1) This device may not cause harmful interface, and
- (2) This device must accept any interface received, including interface that may cause undesirable operation.

the limits for a Class a digital device, pursuant to Part 15 of the FCC Rules. These limits are designed to provide a reasonable protection against harmful interference when the equipment is operated under a commercial environment. This equipment generates, uses, and can radiate radio frequency energy and, if not installed and used in accordance with the instruction manual, may cause harmful interference to radio communications. Operation of this equipment in a residential area is likely to cause harmful interference in which case the user will be required to correct the interference at his own expenses.

*Note: All brands and trademarks shall belong to their respective owner.*

*Note: Specification is subject to changes without notice.*

## **Using the ArgoxScan AS-8150/ 8250 (Rev.B)**

The ArgoxScan can automatically scan barcode at a distance. Simply aim and pull the trigger. Code scanning is performed along the center of the light bar emitted from the reading window. This bar must cover the entire code.

#### **Recommended Steps**

When the required settings have been configured, all settings are stored in non- volatile memory of the scanner after reading EXIT Label. Recommended steps are as follows.

- 1) Set the right host interface for your scanner. (The scanner is in factory default shown as bold label)
- 2) Set interface to optimize protocol of the scanner with your host in interface section.
- 3) Set system control of the scanner, such as specific adjustments double confirm, indicator and scanning mode which you prefer using in the system control section.
- 4) Set code options of the scanner for your usage in the code option section. You must make sure to enable the symbology first, then Min./Max. code length, code ID checksum and truncate digits are also converted.
- 5) Set string format of the scanner, such as preamble, postamble Prefix, suffix, code ID and code name transmission for your application in the string format section.
- *Note: If it stil does not work properly. Please contact your dealer for further information.*

## **CONTENTS**

### **Chapter 1 Introduction**

### **Introduction**

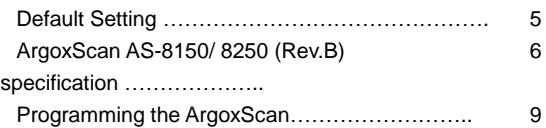

### **Chapter 2 Parameter Setting**

#### **Interface**

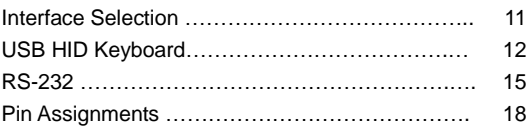

#### **System Control**

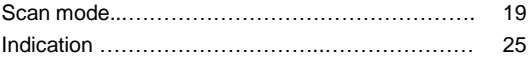

### **Code Option**

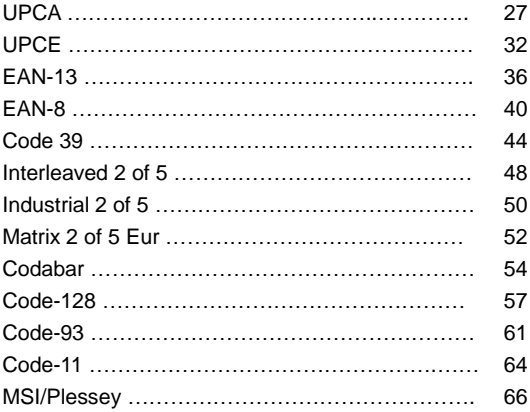

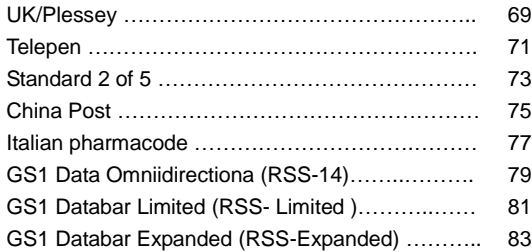

### **String Format**

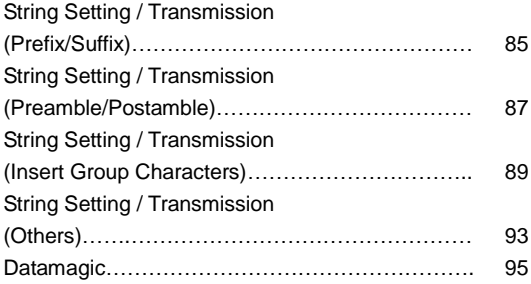

### **Appendix**

![](_page_3_Picture_114.jpeg)

## **Introduction Installation RS-232**

- 1) Disconnect power to the terminal/computer.
- 2) Connect the appropriate interface cable and external power supply (DC adapter) to the scanner.
- 3) Plug the serial connector into the serial port on the back of your computer/terminal. Tighten the two screws to secure the connector to the port.
- 4) Plug the power pack into a power source.
- 5) Once the scanner has been fully connected, turn the terminal/computer power back on.

### **USB HID (Simulate with keyboard wedge)**

- 1) Connect the USB cable between scanner and PC.
- 2) Windows will automatically detect the USB device.

### **USB Com**

- 1) Connect the USB cable between scanner and PC.
- 2) Windows will automatically detect the USB device.
- *Note: If any of the above operations is incorrect, turn off the power immediately and check any improper connections. Go through all above steps again.*

### **Default setting For each barcode shown as below:**

![](_page_5_Picture_232.jpeg)

![](_page_6_Picture_147.jpeg)

![](_page_7_Picture_167.jpeg)

![](_page_8_Picture_68.jpeg)

## **Programming scanners**

To program the AS-8150/ 8250 (Rev.B) , you must scan a series of programming barcode in the correct order. On the last page of this manual, you will see a table of alphanumeric barcodes, which are used to program the various options presented.

### **To program each option, you must:**

- 1. Scan the **Program** barcode on the parameter setting part.
- 2. Enter the option mode by scanning the **Option Bar Code** (also on the Parameter setting part).
- 3. To the right of the option barcode, the necessary alphanumeric inputs are listed. Scan these alphanumeric entries from the last page . To confirm above steps, you must scan the **Finish** barcode on the last page.
- 4. Once you have finished programming. Scan the **Exit** barcode, listed on the lower right hand corner of each parameter setting part.

![](_page_10_Figure_0.jpeg)

## **Interface Selection**

This decoder built-in scanner comes in one model and supports interfaces such as keyboard wedge, RS232 serial and the latest USB interface. In most of the cases, simply selecting an appropriate cable with a device code will work for a specific interface.

**Interface selection:** You can change factory interface default for another type interface. By plugging different cables, setting right interface, the scanner will change to another interface. However, you must make sure which cable you need.

**RS232/ USB HID Auto detection:** By setting this function, it will automatically select the RS-232 or /USB HID interface for the user.

![](_page_11_Picture_4.jpeg)

**Program**

![](_page_11_Picture_117.jpeg)

**Exit**

Note: \* - Default

## **USB HID Keyboard**

**USB HID Keyboard Layout:** The selecting of keyboard layout supports languages other than USA keyboard layout. First you need to confirm country language that you desire. In DOS, using command "keyb" to select the desirable keyboard layout or in WINDOWS entry "Control" then pops "Keyboard" to select country from the "language" item. For details, please refer to your DOS or WINDOWS user's manual.

**Function Key:** Set Enable, scanner can output code as pressing function-key in your application program while the barcode datas contain ASCIIvalues between 0116 to 1F16. Refer to ASCII table.

**Numeric Key:** The Keypad has to be selected if your application program is only keypad numeric code acceptable. The scanner will output code as you press the numeric keypad when it reads a numeric digit. (The keypad is on the right side of keyboard, and Num Lock control key is also on.) If Alt+Keypad is selected, the data characters will be transmitted as "Alt" + numbers. For example, when sending character "A", the actual sending will be "Alt"+65. It is also useful when using non-English OS and keyboard layout. **Caps Lock:** By selecting Caps lock"ON" or Caps lock"OFF", scanner can get Caps Lock status.

![](_page_13_Picture_0.jpeg)

*Option Bar Code Option Alphanumeric Entry* 00\* USA  $*2AB*$ Belgium 01 Keyboard layout Danish 02 France 03  $04$ **Germany** Italian 05 Portuguese 06 Spanish 07 Swedish 08 **Switzerland** 09 UK 10 Latin American 11 Japanese 12 00 **THE REAL PROPERTY** Disable \*2AD\* Enable  $01 *$ Function key Alphabetic key 00\*  $*2A$  $R*$ Numeric keypad 01 (Num lock state Numeric key

![](_page_14_Picture_31.jpeg)

![](_page_14_Picture_1.jpeg)

## **RS-232**

**CTS:** Clear To Send (Hardware Signal) **RTS:** Request To Send (Hardware Signal) **Xon:** Transmit On (ASCII Code 1116) **Xoff:** Transmit Off (ASCII Code13 16)

#### **Flow control:**

**None-**The communication only uses TxD and RxD signals without regard for any hardware or software handshaking protocol.

**RTS/CTS-**If the scanner wants to send the barcode data to host computer, it will issue the RTS signal first, wait for the CTS signal from the host computer, and then perform the normal data communication. If there is no replied CTS signal from the host computer after the timeout (Response Delay) duration, the scanner will issue a 5 warning beeps.

**Xon/Xoff-** When the host computer is unable to accept data, it sends a Xoff code to inform the scanner to suspend data transmission, and Xon to continue.

**ACK/NAK-** When the ACK/NAK protocol is used, the scanner waits for an ACK (acknowledge) or (not acknowledge) from the host computer after data transmission, and will resend in response to a NAK.

**Inter-character delay:** This is the delay time between data character's data output. It is also same as Inter-char. delay of keyboard wedge.

**Block transmission delay:** This is the delay time between barcode data output. It is also the same as Block transmission delay of keyboard wedge.

**Response delay:** This delay is used for serial

communication of the scanner to wait for handshaking acknowledgment from the host computer.

![](_page_16_Picture_1.jpeg)

**Program**

![](_page_16_Picture_100.jpeg)

![](_page_16_Picture_4.jpeg)

![](_page_17_Picture_0.jpeg)

![](_page_17_Picture_137.jpeg)

![](_page_17_Picture_3.jpeg)

## **Pin Assignments**

**RS-232 DB-9F Connector (To Host Side):**

![](_page_18_Picture_92.jpeg)

![](_page_18_Figure_3.jpeg)

## **Scan**

#### **Scanning mode:**

**Good-read off-**The trigger button must be pressed to activate scanning. The light source of the scanner stops scanning when there is a successful reading or no code is decoded after the Stand-by duration elapsed.

**Momentary-**The trigger button acts as a switch. Press button to activate scanning and release button to stop scanning.

**Alternate-**The trigger button acts as a toggle switch. Press button to activate or stop scanning.

**Timeout off-**The trigger button must be pressed to activate scanning, and the scanner stops scanning when no code is decoded after the Stand-by durationhas elapsed.

**Continue-**Scanner always keeps reading, and it does not matter when the trigger button is pressed or duration has elapsed.

**Test only-**For test of scan performance only. This should not be used to be utilized to check the accuracy of transmitted data.

**Double read timeout:** It determines the duration of **Double confirm**. For example, if you set 5 times in **Double confirm** and set 10 milliseconds in **Double read timeout**, the decoder will decode a bar code 5 times in 10 milliseconds. You need to turn on **Double confirm** to use this feature.

**Double confirm:** It determines how many times the decoder needs to confirm a bar code.

**Supplement Check Counter:** It will be more reliable to read the barcode an extension (supplement) like UPCE/A or EAN-8/13, but it slows down the decoding speed when this counter is set more.

![](_page_20_Picture_0.jpeg)

**Program**

![](_page_20_Picture_134.jpeg)

![](_page_20_Picture_3.jpeg)

## **Scan**

**Global min./max. code length:** These are to define the min/ max readable code length of all symbologies. Code length less than min. code length or more than max. code length will not be read. In general, you can set the same value for both min. and max. reading length to force the fixed length barcode decoded. The values of setting have no effect on certain symbologies with fixed length. You can specify the settings for individual barcode by the min/max code length setting of each barcode.

#### Notes 1): Please set the min/max length if you have special demand for individual barcode.

2): Include the Check sum digits if you want to set Global min/max code length.

**Inverted image scan:** Set Enabled the scanner will scan both black/white barcode with white/black background.

**CTS trigger:** This operation enables an external device to control scanning. The CTS trigger is controlled by applying an external trigger signal to the CTS input. When active, this signal causes scanning to begin as the scanner's trigger is depressed.

![](_page_22_Picture_0.jpeg)

![](_page_22_Picture_81.jpeg)

![](_page_22_Picture_3.jpeg)

# **Scan**

**Position indication:** If the function is enabled, scan beam will flash as a pointer to help you aim at the bar code prior to scanning. The code will not be scanned until you press the trigger.

**Stand mode selection:** Normally activated with continuous mode. If it is set as LED "off", the scanner red beam will turn off automatically if not used, but will turn on again immediately when scanning bar codes.

**Program**

![](_page_23_Picture_4.jpeg)

![](_page_23_Picture_116.jpeg)

![](_page_23_Picture_6.jpeg)

## **Indication**

**Power on alert:** After power-on the scanner will generate an alert signal to indicate a successful self-test.

**LED indication:** After each successful reading, the LED above the scanner will light up to indicate a good barcode reading.

**Beeper indication:** After each successful reading, the scanner will beep to indicate a good barcode reading, and its Beep loudness, Beep tone freq. and Beep tone duration are adjustable.

**Beep loudness/Beep tone freq./Beep tone duration:** You can adjust Beep Loudness, Beep tone and Beep duration for a good reading to your preferred setting.

![](_page_25_Picture_0.jpeg)

**Program**

![](_page_25_Picture_110.jpeg)

![](_page_25_Picture_3.jpeg)

# **UPCA**

Format

![](_page_26_Picture_106.jpeg)

**Read:** Enable or disable the read function.

**Check-sum transmission:** By setting Enable, checks sum will be transmitted.

**Truncate leading/ending:** The leading or ending digits of barcode data characters can be truncated when these values are set to non-zero. It will beep instead of reading anything when the truncate value is more than the barcode data digits or the value of Truncate Leading is overlapped with that of the Ending. The maximum value of truncate digits is 15. **Code ID setting:** Code ID setting is a character used to represent the symbol upon a successful reading. A Code ID setting is prefixed to the data begin or end transmitted if the feature is selected. If you want an application to transmit Code ID, you must set Code ID transmission to Enable first. Refer to Code ID transmission.

![](_page_27_Picture_0.jpeg)

**Program**

![](_page_27_Picture_114.jpeg)

![](_page_27_Picture_3.jpeg)

# **UPCA**

**Insertion group number selection:** The scanner offers max. two insertion groups for one symbology. By setting one or two digits to indicate which insertion group you want to insert. You may refer to Character insertion. The function is to insert specific characters as a group into the transmitted data of selected symbologies. Enable the group insertion by selecting the group number.

Example: Group  $2 \rightarrow$  set 02 or 20.

Group 1 and  $4 \rightarrow$  set 14 or 41.

- Notes 1): Group number set to "0" means that no group insertion required.
	- 2): Details about the Insert Group settings please refer to page 98~101, and page 107 ASCII code table.

**Supplement digits:** The Supplement digits barcode is the supplemental 2 or 5 characters for WPC code.

Format

![](_page_28_Picture_118.jpeg)

![](_page_29_Picture_0.jpeg)

![](_page_29_Picture_92.jpeg)

![](_page_29_Picture_3.jpeg)

# **UPCA**

**Truncation / Expansion:** The leading "0" digits of UPCA data characters can be truncated when the function is enabled.

![](_page_30_Picture_2.jpeg)

![](_page_30_Picture_90.jpeg)

![](_page_30_Figure_5.jpeg)

# **UPCE**

**Read:** Format

![](_page_31_Picture_123.jpeg)

**Check-sum transmission:** By setting Enable, checks sum will be transmitted.

**Truncate leading/ending:** Refer to Truncate leading/ending of UPCA.

**Code ID setting:** Refer to Code ID setting of UPCA.

![](_page_31_Picture_6.jpeg)

**Program**

![](_page_31_Picture_124.jpeg)

![](_page_32_Picture_50.jpeg)

![](_page_32_Picture_1.jpeg)

# **UPCE**

**Insertion group number selection:** Refer to Insertion group number selection of UPCA.

### **Supplement digits:**

Format

![](_page_33_Picture_148.jpeg)

**Expansion:** The expansion function is used only for UPCE and EAN-8 code reading. It extends to 13-digits with "0" digits when the feature is enabled.

Example: Barcode "0123654"

Output: "0012360000057"

**UPCE-1:** Enable scanner to read UPCE with leading digit 1.

![](_page_33_Picture_9.jpeg)

**Program**

![](_page_33_Picture_149.jpeg)

![](_page_34_Picture_110.jpeg)

![](_page_34_Picture_1.jpeg)

## **EAN-13**

**Read:** Format

Data Digits (12 Digits) Check Digits

**Check-sum transmission:** By setting Enable, checks sum will be transmitted.

**Truncate leading/ending:** Refer to Truncate leading/ending of UPCA.

**Truncate leading zero:** Refer to Truncation / Expansion of UPCA.

![](_page_35_Picture_6.jpeg)

**Program**

![](_page_35_Picture_113.jpeg)
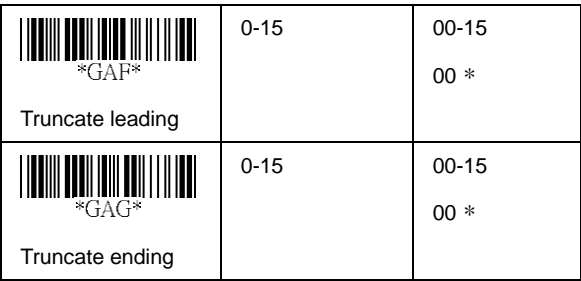

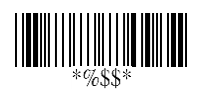

# **EAN-13**

**Code ID setting:** Refer to page 30 Insertion group number selection of UPCA.

**Insertion group number selection:** Refer to Insertion group selection of UPCA.

#### **Supplement digits:**

Format

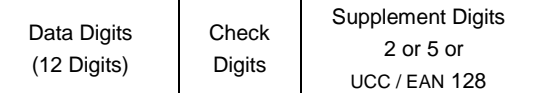

**ISBN/ISSN:** The ISBN (International Standard Book Number) and ISSN (International Standard Serial Number) are two kinds of barcode for books and magazines. The ISBN is 10 digits with leading "978" and the ISSN is 8 digits with leading "977" of the "EAN-13" symbology.

Example: Barcode "9789572222720" - Output: "9572222724" Example: Barcode "9771019248004" - Output: "10192484"

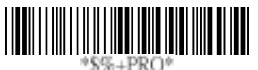

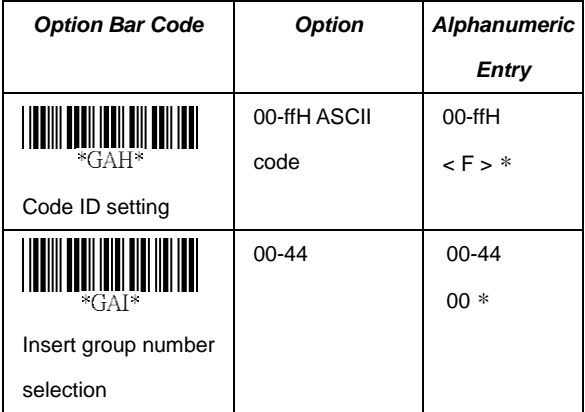

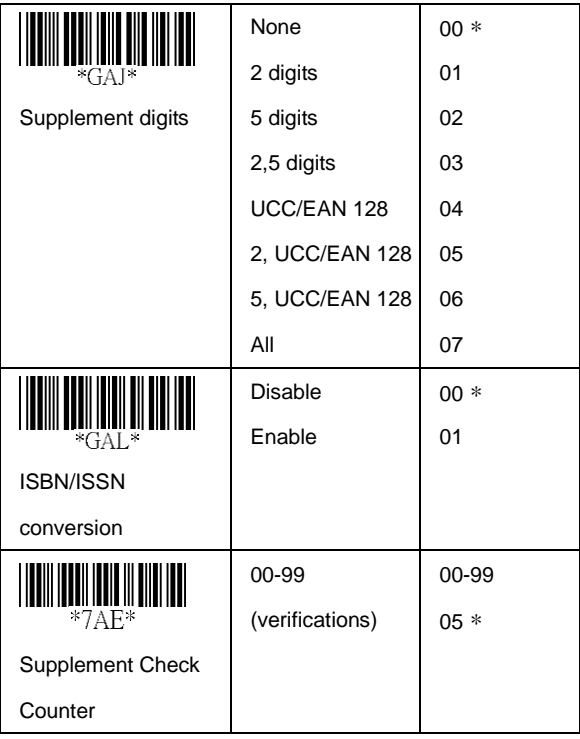

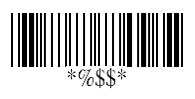

### **EAN-8**

**Read:** Format

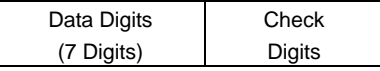

**Check-sum transmission:** By setting Enable, checks sum will be transmitted.

**Truncate leading/ending:** Refer to Truncate leading/ending of UPCA.

**Code ID setting:** Refer to Code ID setting of UPCA.

**Insertion group number selection:** Refer to page 30 Insertion group number selection of UPCA.

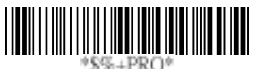

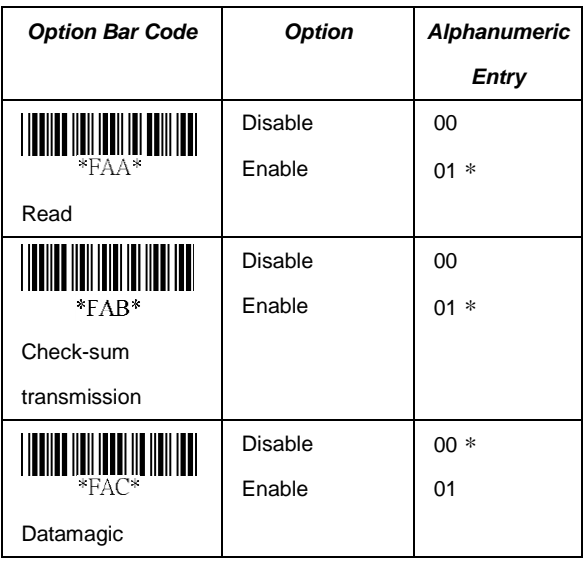

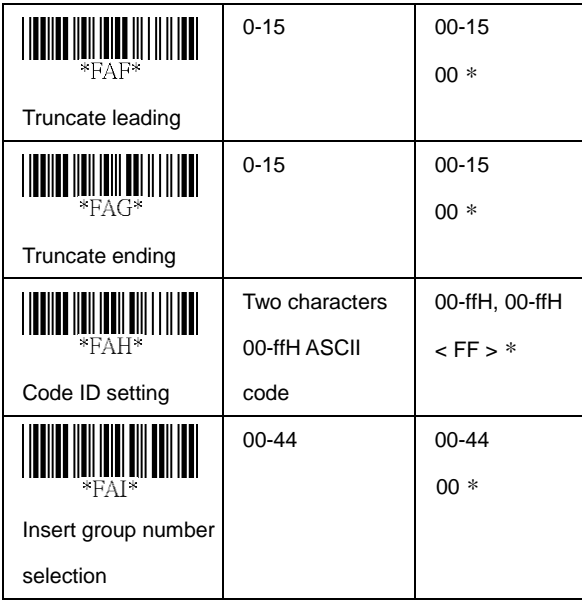

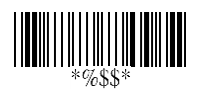

### **EAN-8**

#### **Supplement digits:** Format

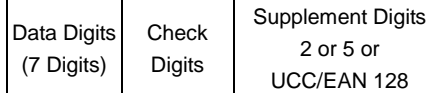

**Truncation / Expansion:** Refer to Truncate Leading zero of UPCE.

**Expansion:** Refer to Expansion of UPCE.

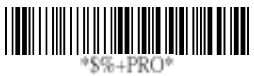

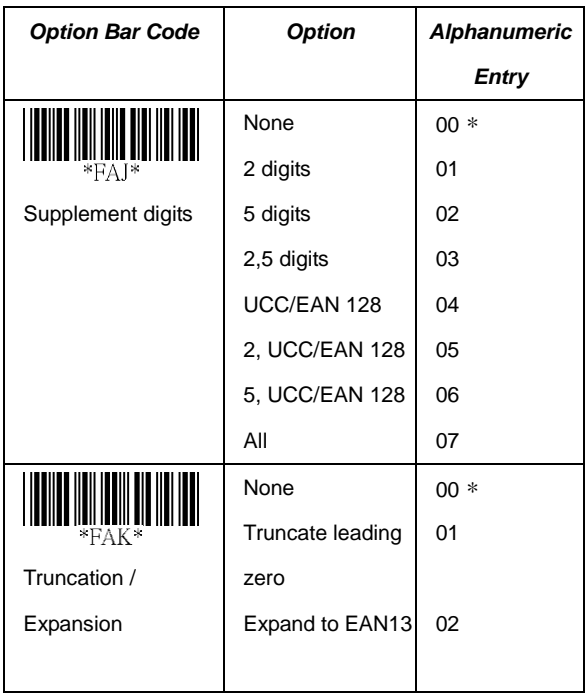

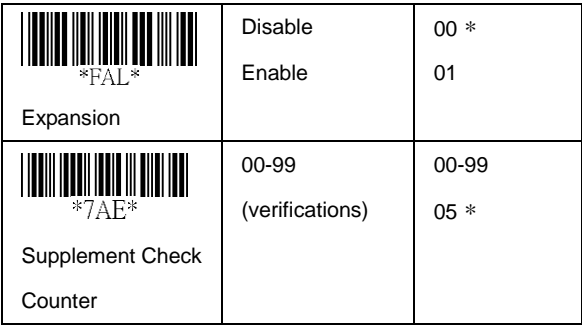

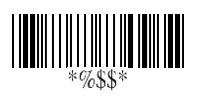

## **Code 39**

**Read:** Format

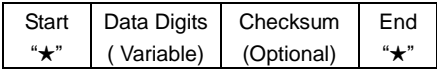

**Check-sum verification:** The checksum of Code-39 is optional and made as the sum module 43 of the numerical value of the data digits.

**Check-sum transmission:** By setting Enable, checksum will be transmitted.

**Max./Min. code length:** Each symbology has its own Max./Min. Code Length. They can be set to qualify data entry. If their Max./Min. Code Length is zero, the Global Min./Max. Code Length is in effect. The length is defined as to the actual barcode data length to be sent. Labels with lengths that exceed these limits will be rejected. Make sure that the Minimum length setting is no greater than the Maximum length setting, or otherwise all the labels of the symbology will not be readable. In particular, you can see the same value for both Minimum and Maximum reading length to force the fixed length barcode decoded.

**Truncate leading/ending:** Refer to Truncate leading/ending of UPCA.

**Code ID setting:** Refer to Code ID setting of UPCA.

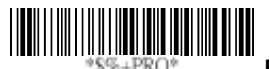

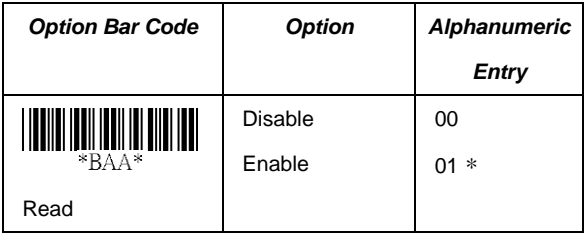

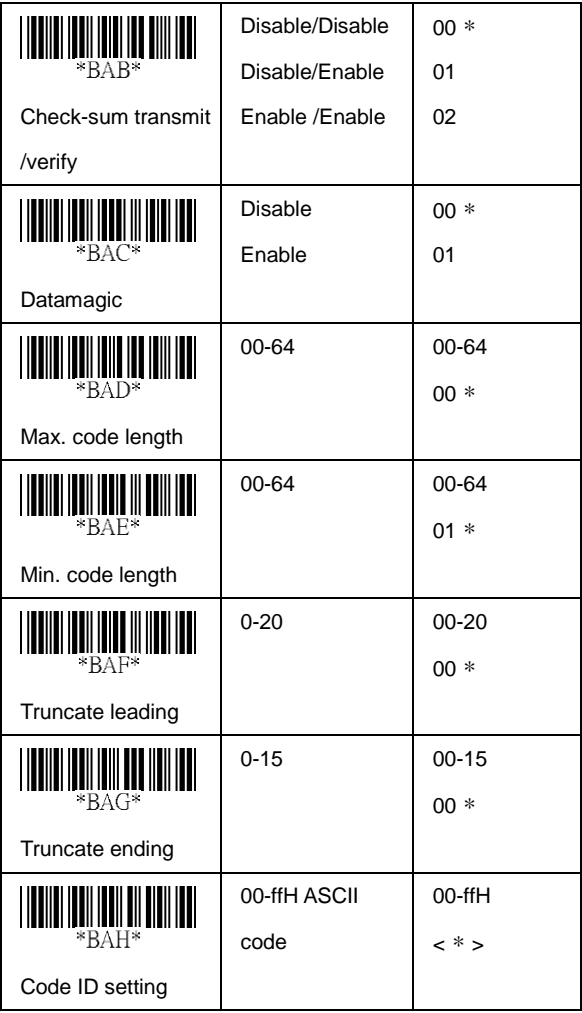

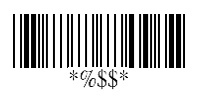

# **Code 39**

**Insertion group number selection:** Refer to page 30 Insertion group number selection of UPCA.

**Format:** The Full ASCII Code-39 is an enhanced set of Code-39 that is data with a total of 128 characters to represent Full ASCII code. It is combined with one of the digits  $+$ , %, \$ and/ with one of the alpha digits (A to Z).

**Append:** This function allows several symbols to be concatenated and treated as one single data entry. The scanner will not transmit the embedded appending code (space for Code-39). If Enable and other symbols were read again with the appended code, then codes will be transmitted without Code ID, Preamble and Prefix. When a symbol is decoded without the appended code, the data will be transmitted without Code ID and Prefix, but the Postamble Suffix codes are appended. This function is used when the first number of code 39 is a space. Example: □123456.

**Start/end transmission:** The start and end characters of Code-39 are"★". You can transmit all data digits including two "★".

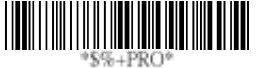

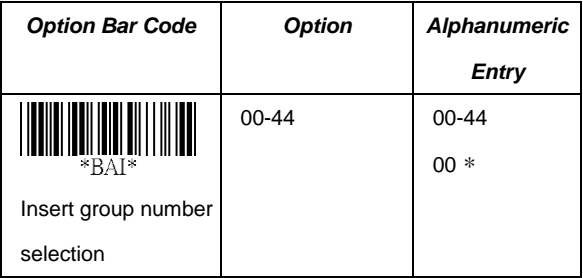

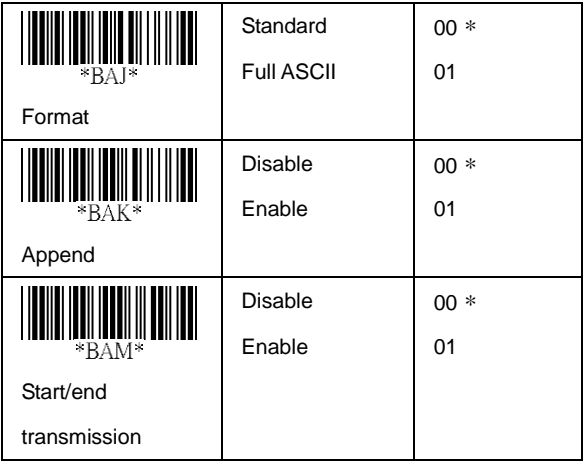

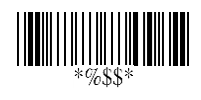

# **Interleaved 2 of 5**

**Read:** Format

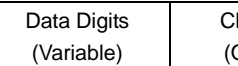

hecksum (Optional)

**Check-sum verification:** The checksum is made as the sum module 10 of the numerical values of all data digits.

**Check-sum transmission:** By setting Enable, checksum will be transmitted.

**Max./Min. code length:** Refer to Max./Min. code length of Code-39.

**Truncate leading/ending:** Refer to Truncate leading/ending of UPCA.

**Code ID setting:** Refer to Code ID setting of UPCA.

**Insertion group number selection:** Refer to page 30 Insertion group number selection of UPCA.

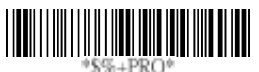

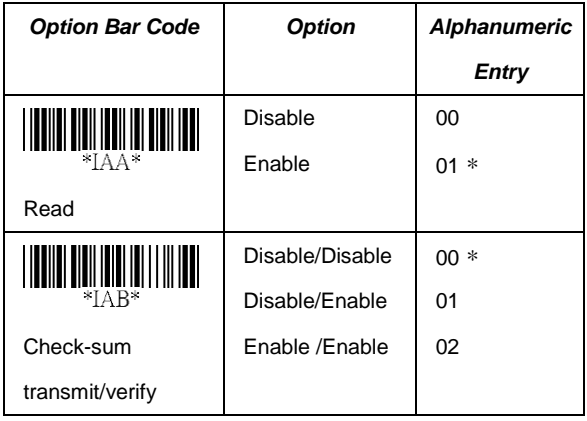

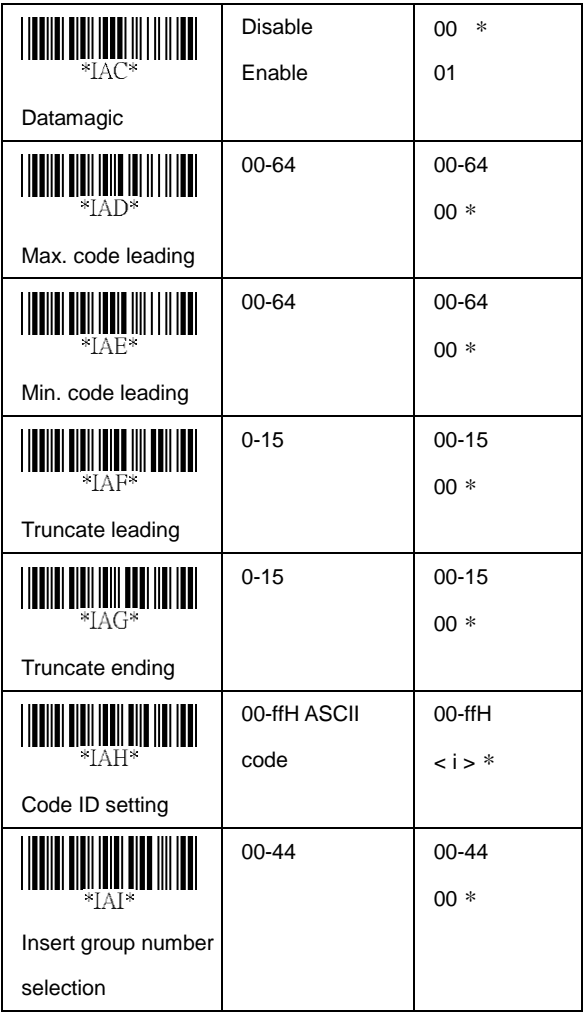

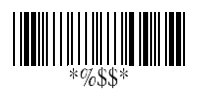

### **Industrial 2 of 5**

**Read:** Format

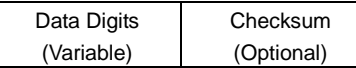

**Max./Min. code length:** Refer to Max./Min. code length of Code-39.

**Truncate leading/ending:** Refer to Truncate leading/ending of UPCA.

**Code ID setting:** Refer to Code ID setting of UPCA.

**Insertion group number selection:** Refer to page 30 Insertion group number selection of UPCA.

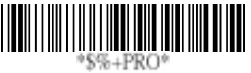

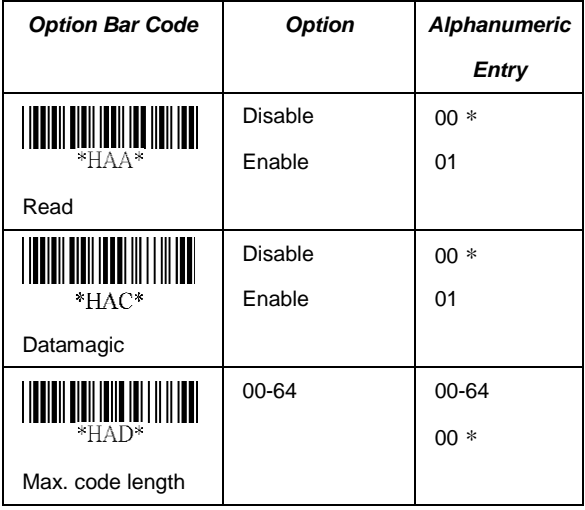

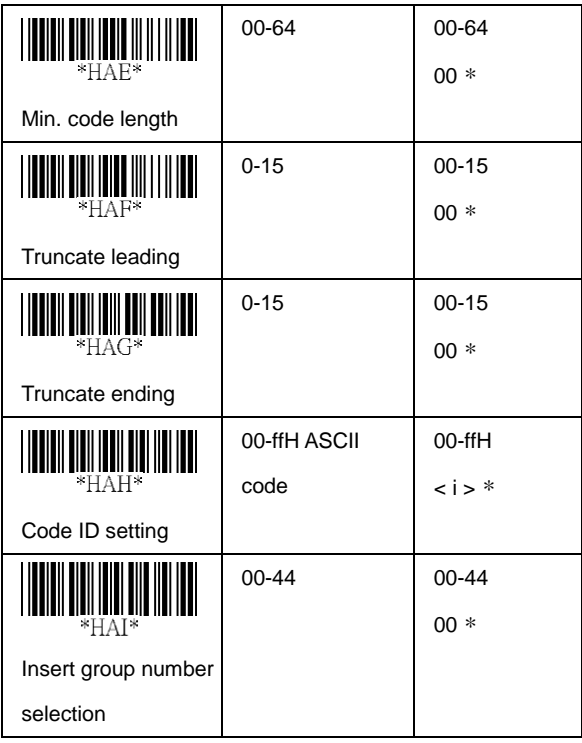

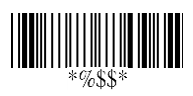

# **Matrix 2 of 5 Eur**

**Read:** Format

Data Digits (Variable)

Checksum (Optional)

**Checksum Verification:** The checksum is made as the sum module 10 of the numerical values of all data digits.

**Checksum Transmission:** By setting Enable, checksum will be transmitted.

**Max./Min. code length:** Refer to Max./Min. code length of Code-39.

**Truncate leading/ending:** Refer to Truncate leading/ending of UPCA.

**Code ID setting:** Refer to Code ID setting of UPCA.

**Insertion group number selection:** Refer to page 30 Insertion group number selection of UPCA.

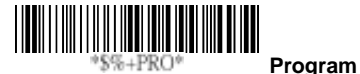

**Option Bar Code Option Alphanumeric Entry** Disable 00\*  $*<sub>PAA</sub>$ Enable 01 Read Disable/Disable 00\*  $*PAR$ Disable/Enable 01 Checksum Transmit/ Enable /Enable 02 Verify

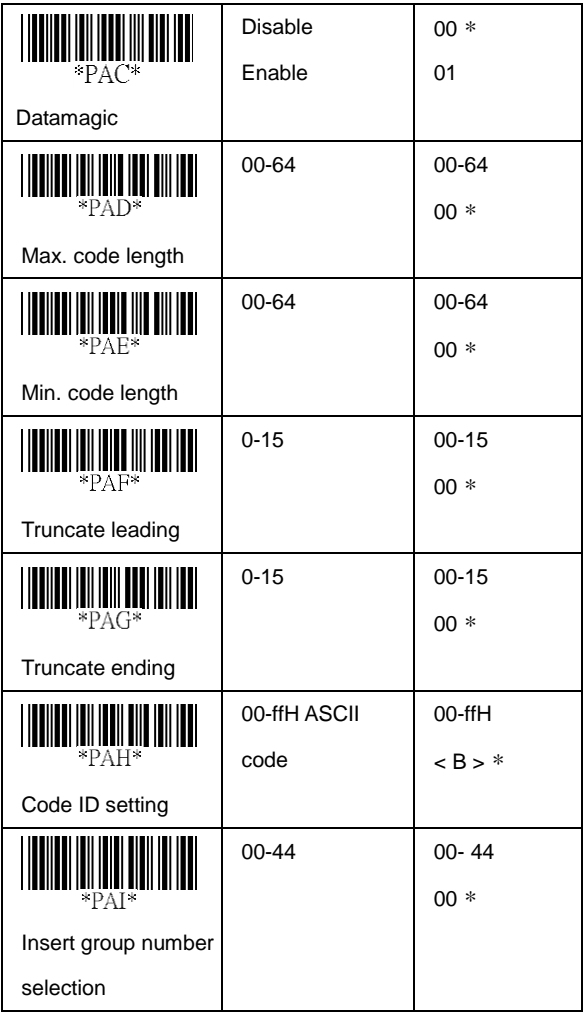

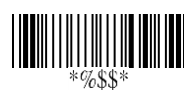

## **Codabar**

**Read:** Format

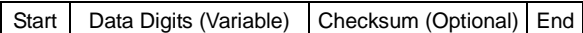

**Checksum Verification:** The checksum is made as the sum module 16 of the numerical values of all data digits.

**Checksum Transmission:** By setting Enable, checksum will be transmitted.

**Max./Min. code length:** Refer to Max./Min. code length of Code-39.

**Truncate leading/ending:** Refer to Truncate leading/ending of UPCA.

**Code ID setting:** Refer to Code ID setting of UPCA.

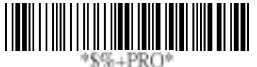

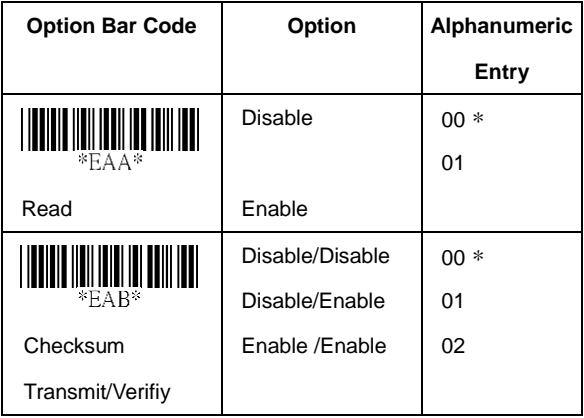

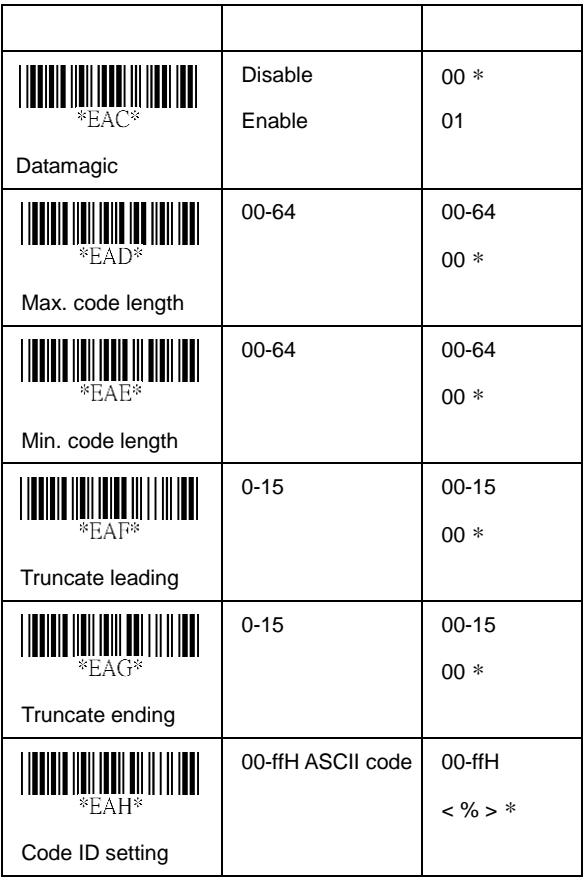

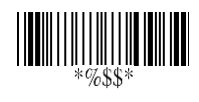

# **Codabar**

**Insertion group number selection:** Refer to Insertion group number selection of UPCA.

**Start/End type:** The Codabar has four pairs of Start/End patterns; you may select one pair to match your application. **Start/End Transmission:** Refer to Start/End Transmission of Code 39.

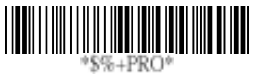

**Program**

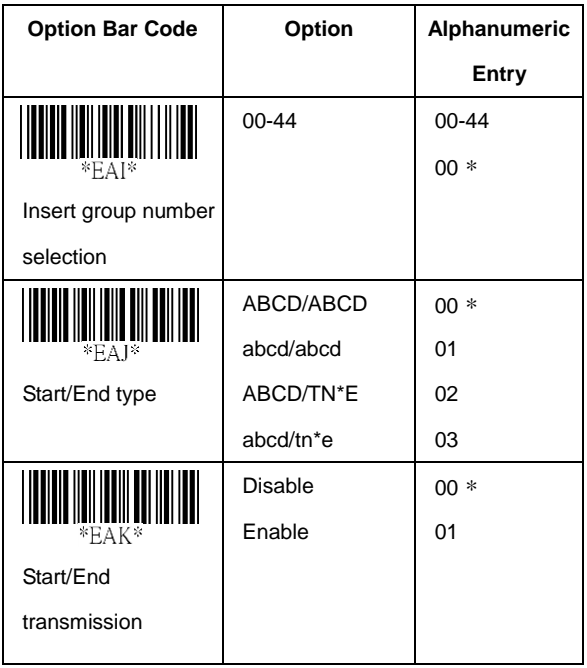

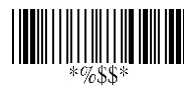

**Read:** Format

Data Digits (Variable) Checksum (Optional)

**Checksum Verification:** The checksum is made as the sum module 103 of all data digits.

**Checksum Transmission:** By setting Enable, checksum will be transmitted.

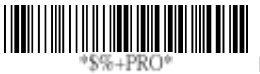

**Program**

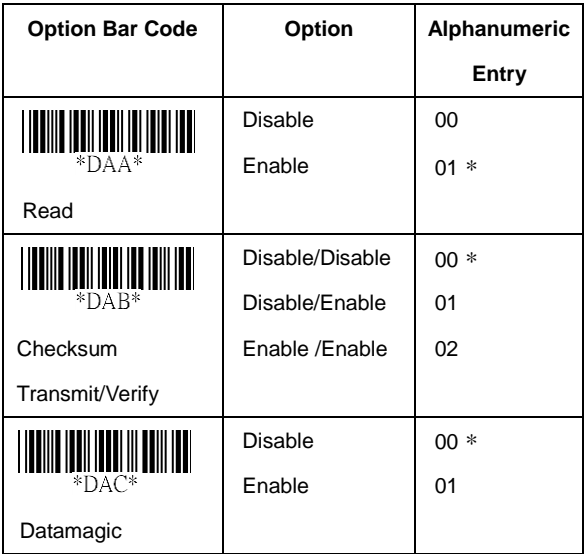

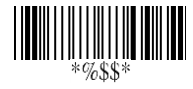

**Max./Min. code length:** Refer to Max./Min. code length of Code-39.

**Truncate leading/ending:** Refer to Truncate leading/ending of UPCA.

**Code ID setting:** Refer to Code ID setting of UPCA.

**Insertion group number selection:** Refer to Insertion group number selection of UPCA.

**Format:** The Code-128 can be translated to UCC/EAN-128 format if it starts with a FNC1 character. The first FNC1 will be translated to "]C1",and next to be a field separator code as  $CRS<sub>1</sub>(1D<sub>16</sub>)$ 

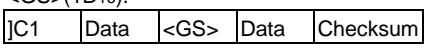

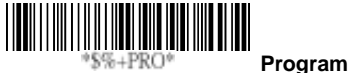

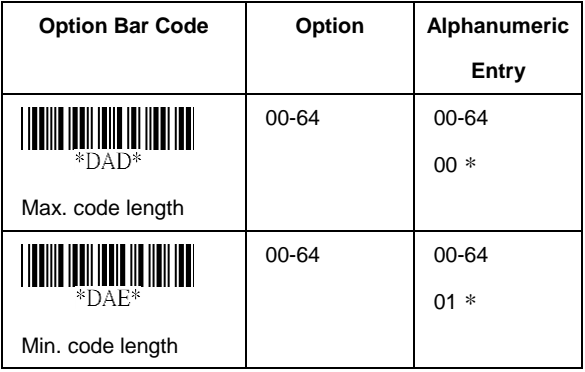

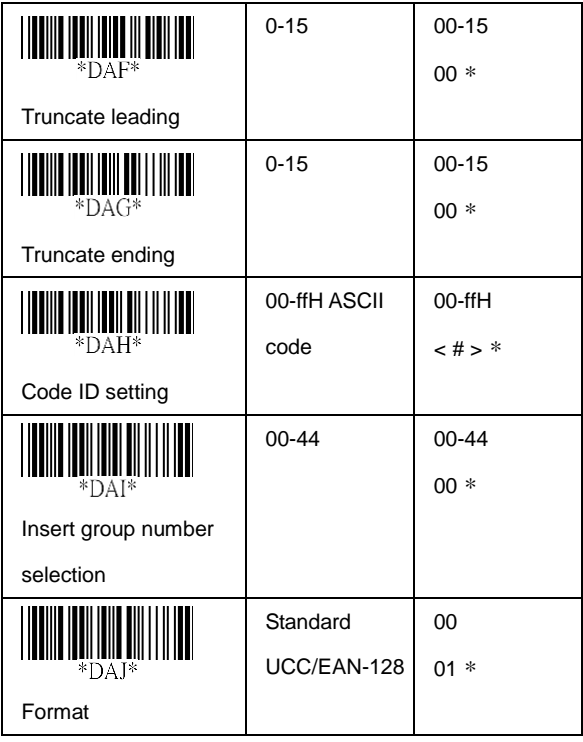

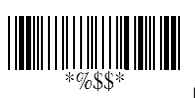

**Append:** When this function is enabled, it won't show the data immediately if scanner reads a barcode that includes FNC2 code. It will show all data until it read the barcode, which doesn't have FNC2 code.

**UCC/ EAN 128 ID setting:** To set the code ID for UCC/EAN-128 output format.

**Field separator code:** This feature is only used for UCC/EAN-128 format. This Field separator code means you can reassign second or after a FNC1 for your usage. The default of ASCII code is <GS>(1D16).

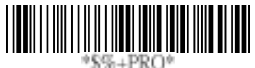

**Program**

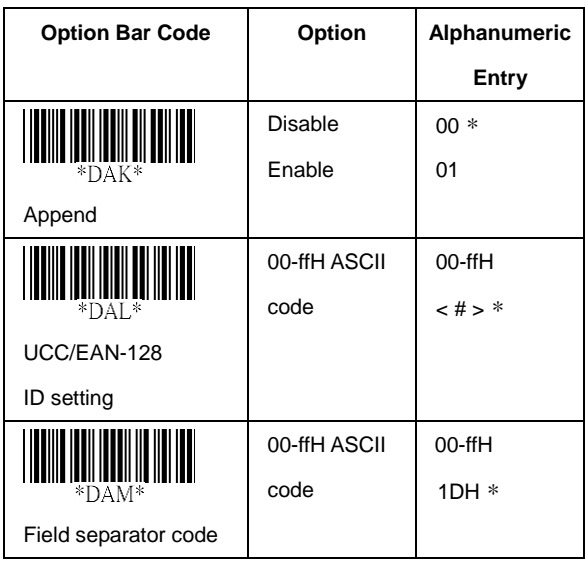

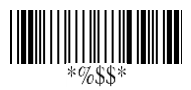

**Read:** Format

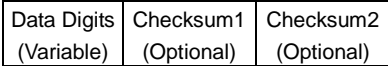

**Checksum Verification:** The checksum is made as the sum module 47 of the numerical values of all data digits.

**Checksum Transmission:** By setting Enable, checksum will be transmitted.

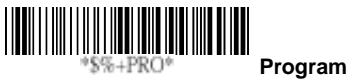

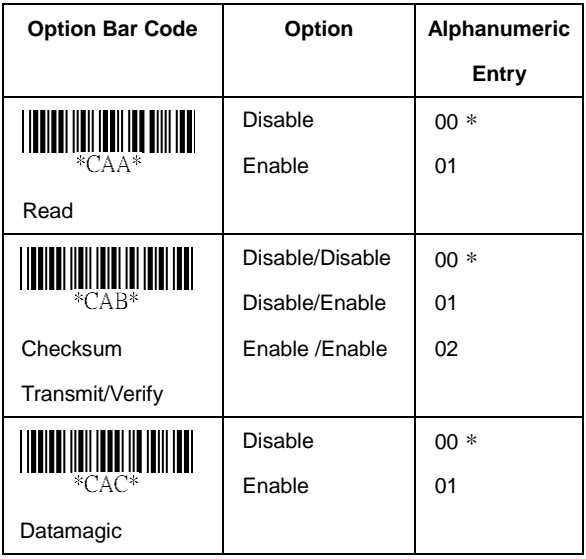

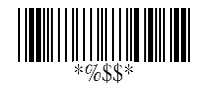

**Max./Min. code length:** Refer to Max./Min. code length of Code-39.

**Truncate leading/ending:** Refer to Truncate leading/ending of UPCA.

**Code ID setting:** Refer to Code ID setting of UPCA.

**Insertion group number selection:** Refer to Insertion group number selection of UPCA.

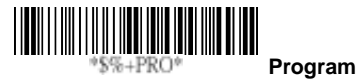

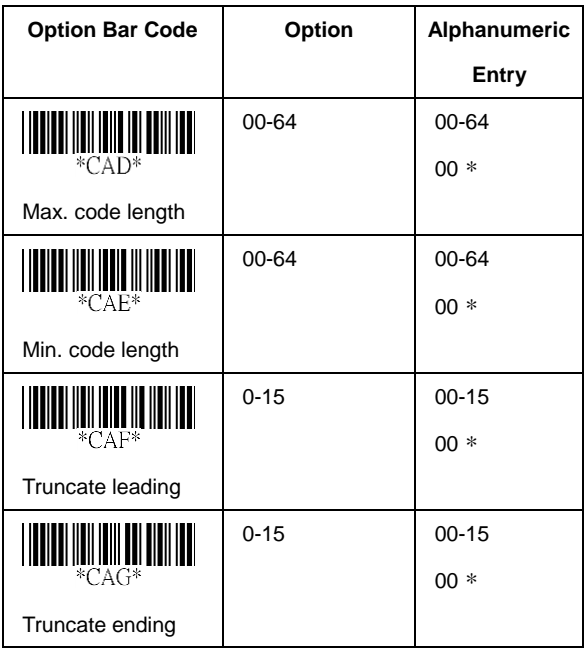

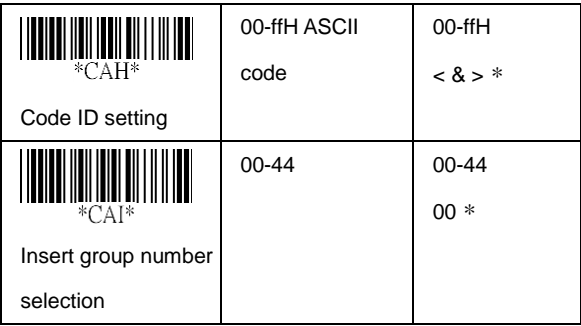

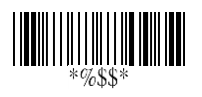

**Read:** Format

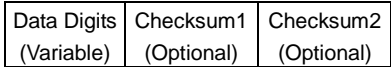

**Checksum Verification:** The checksum is presented as the sum module 11 of all data digits.

**Checksum Transmission:** By setting Enable, checksum1 and checksum2 will be transmitted upon your selected checksum verification method.

**Max./Min. code length:** Refer to Max./Min. code length of Code-39.

**Truncate leading/ending:** Refer to Truncate leading/ending of UPCA.

**Code ID setting:** Refer to Code ID setting of UPCA.

**Insertion group number selection:** Refer to Insertion group number selection of UPCA.

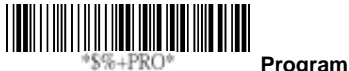

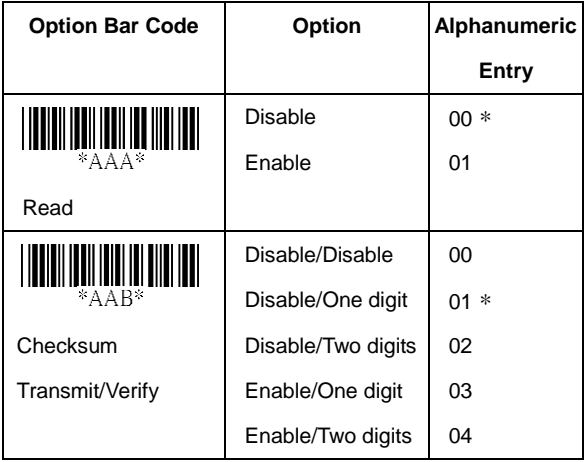

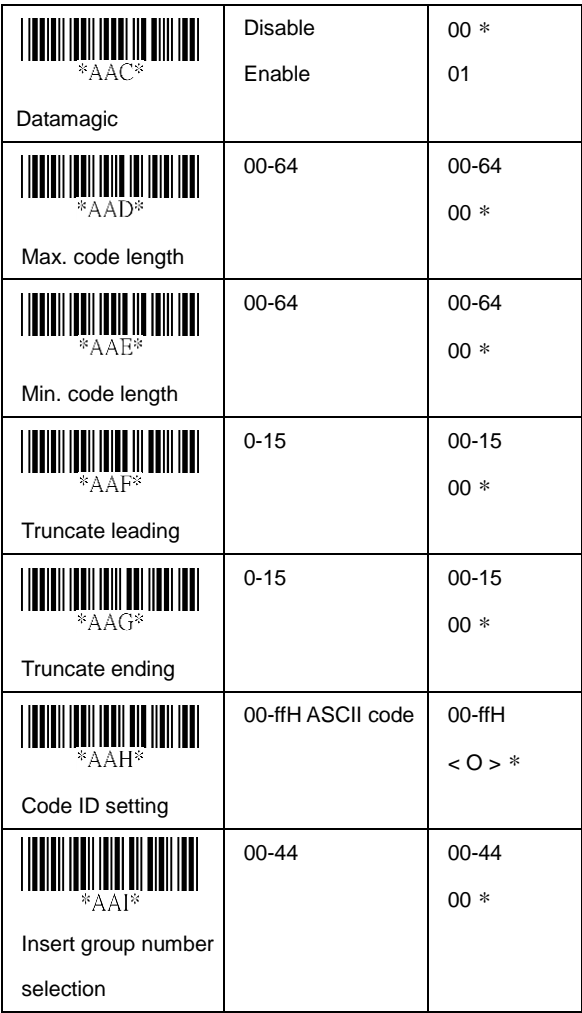

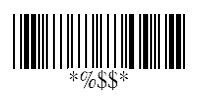

## **MSI/plessey**

**Read:** Format

Data Digits (Variable) Checksum1 (Optional) Checksum2 (Optional)

**Checksum Verification:** The MSI/Plessey has one or two optional checksum digits. The checksum is presented using 3 kinds of methods Mod10, Mod10/10 and Mod 11/10. The checksum1 and checksum2 will be calculated as the sum module 10 or 11 of the data digits.

**Checksum Transmission:** By setting Enable, checksum1 and checksum2 will be transmitted upon your selected checksum verification method.

**Max./Min. code length:** Refer to Max./Min. code length of Code-39.

**Truncate leading/ending:** Refer to Truncate leading/ending of UPCA.

**Code ID setting:** Refer to Code ID setting of UPCA.

**Insertion group number selection:** Refer to Insertion group number selection of UPCA.

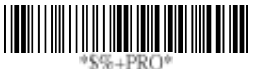

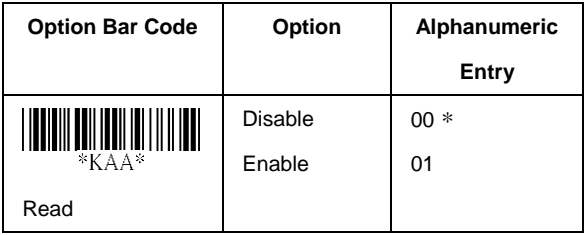

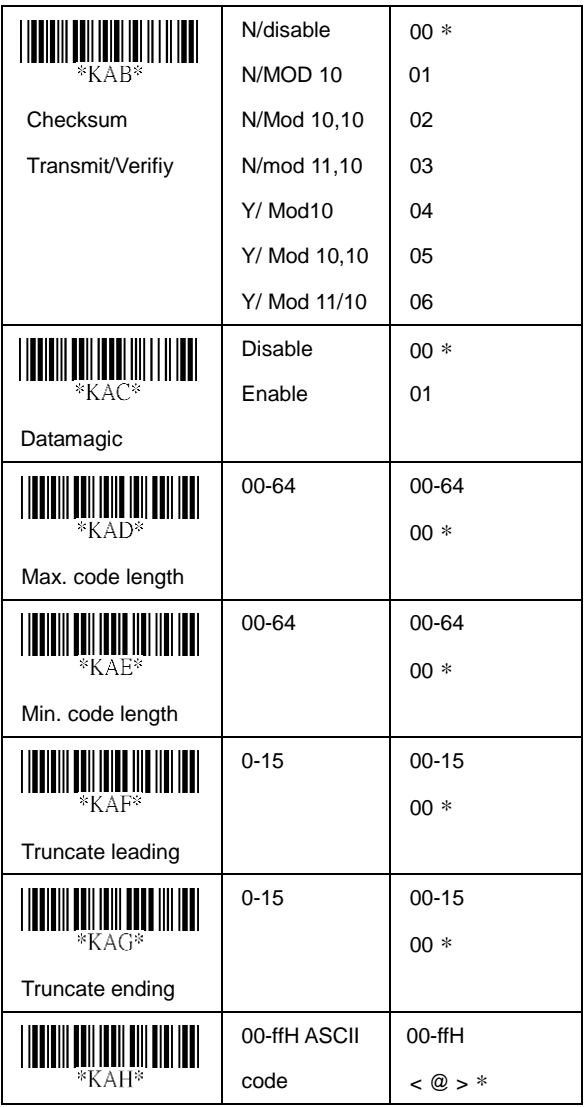

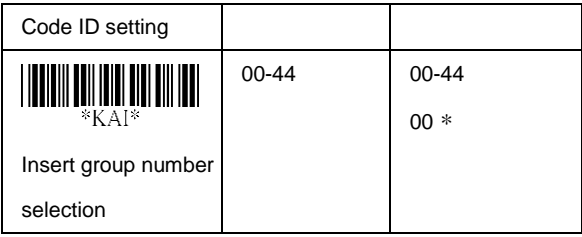

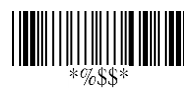

# **UK/plessey**

**Read:** Format

Data Digits (Variable) Checksum1+2 (Optional)

**Checksum Verification:** The UK/Plessey has one or two optional checksum digits. The checksum1 and checksum2 will be calculated as the sum module 10 or 11 of the data digits.

**Checksum Transmission:** By setting Enable, checksum will be transmitted.

**Max./Min. code length:** Refer to Max./Min. code length of Code-39.

**Truncate leading/ending:** Refer to Truncate leading/ending of UPCA.

**Code ID setting:** Refer to Code ID setting of UPCA.

**Insertion group number selection:** Refer to Insertion group number selection of UPCA.

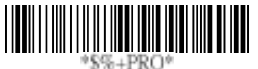

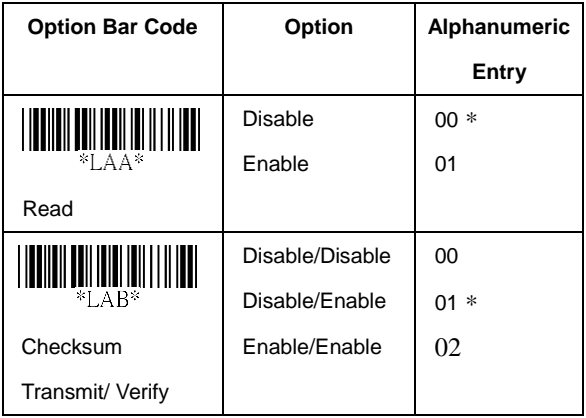

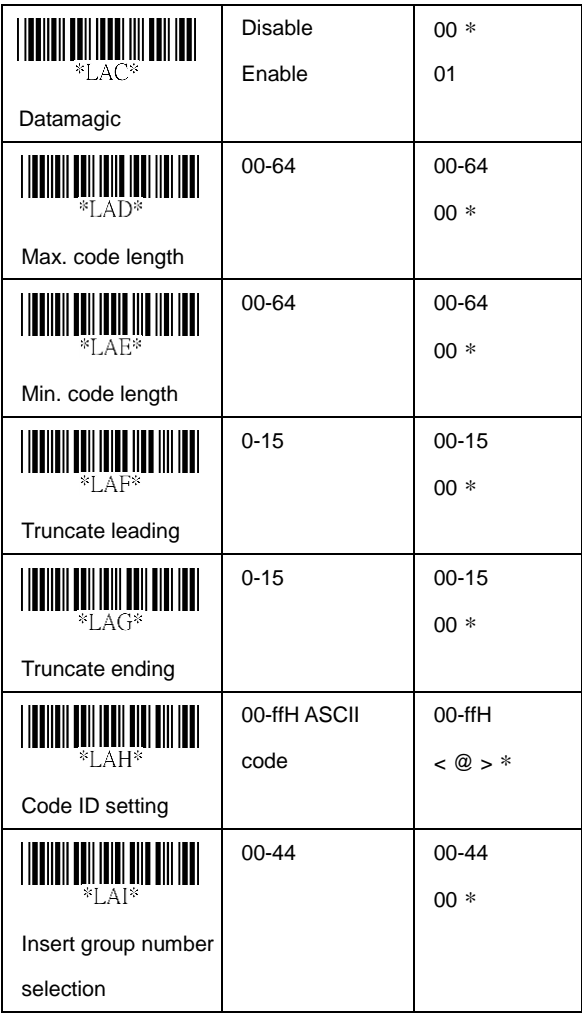

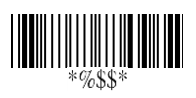

# **Telepen**

**Read:** IATA (International Air Transport Association).

**Checksum Verification:** The checksum is presented as the sum module 10 or 11 of the data digits.

**Checksum Transmission:** By setting Enable, checksum will be transmitted.

**Max./Min. code length:** Refer to Max./Min. code length of Code-39.

**Truncate leading/ending:** Refer to Truncate leading/ending of UPCA.

**Code ID setting:** Refer to Code ID setting of UPCA.

**Insertion group number selection:** Refer to Insertion group number selection of UPCA.

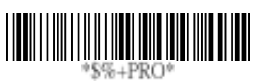

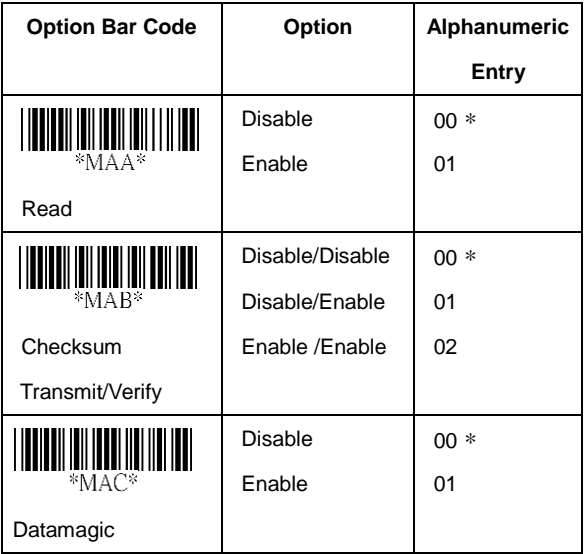

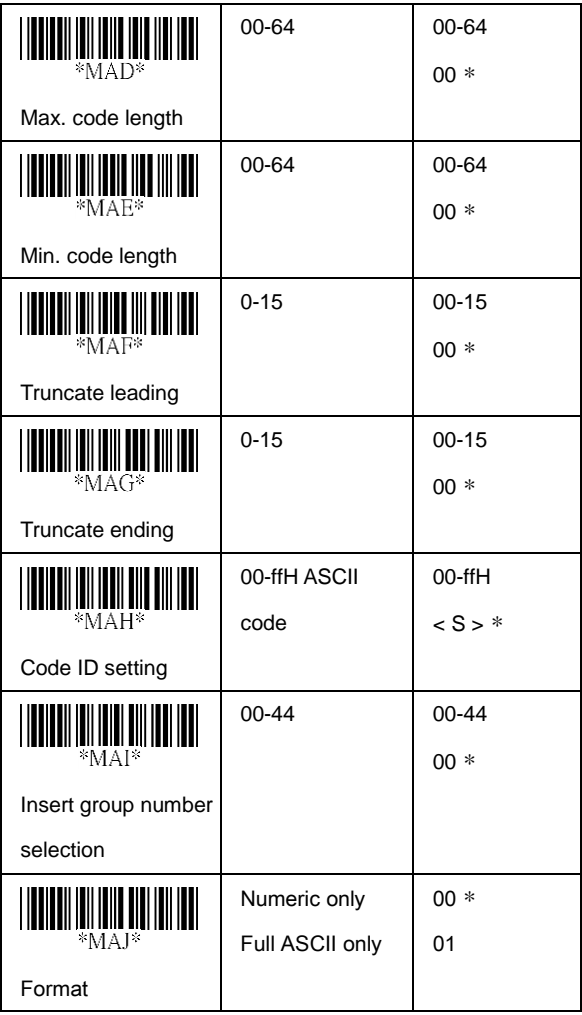

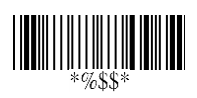
# **Standard 2 of 5**

**Read:** Format

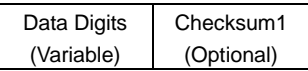

**Check-sum verification:** The checksum is made as the sum module 10 of the numerical values of all data digits.

**Check-sum transmission:** By setting Enable, checksum will be transmitted.

**Max./Min. code length:** Refer to Max./Min. code length of Code-39.

**Truncate leading/ending:** Refer to Truncate leading/ending of UPCA.

**Code ID setting:** Refer to Code ID setting of UPCA.

**Insertion group number selection:** Refer to Insertion group number selection of UPCA.

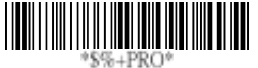

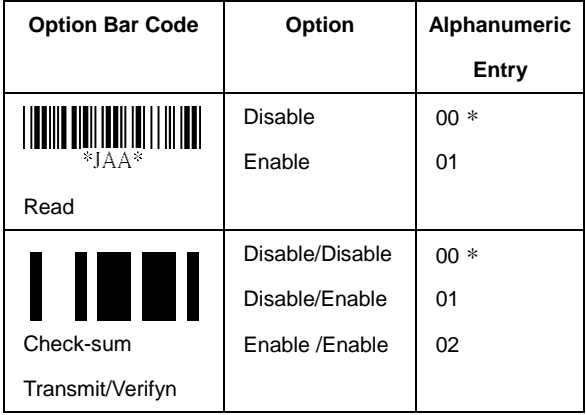

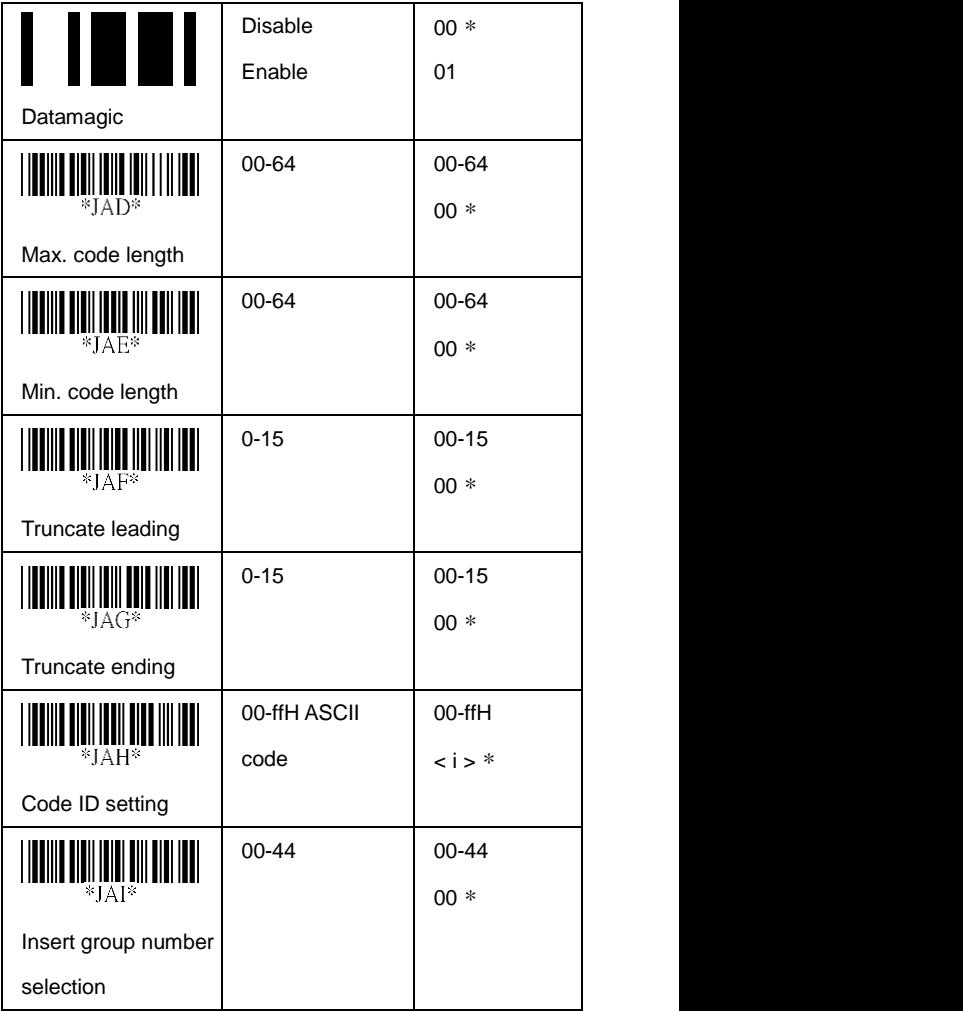

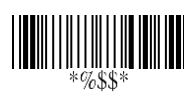

# **China Post**

**Read:** Format

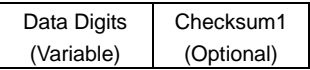

**Max./Min. code length:** Refer to Max./Min. code length of Code-39.

**Truncate leading/ending:** Refer to Truncate leading/ending of UPCA.

**Code ID setting:** Refer to Code ID setting of UPCA.

**Insertion group number selection:** Refer to Insertion group number selection of UPCA.

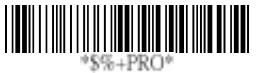

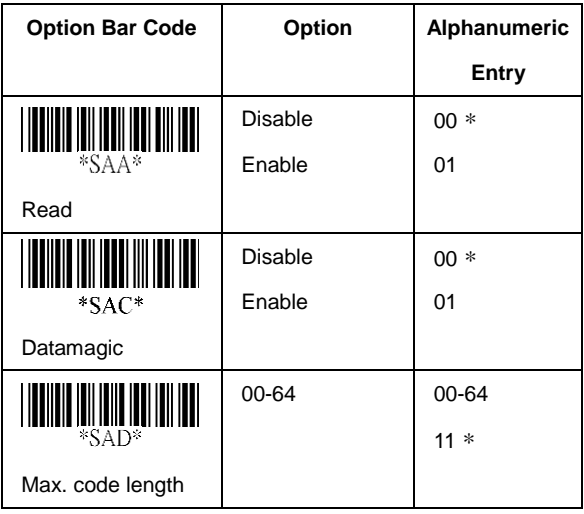

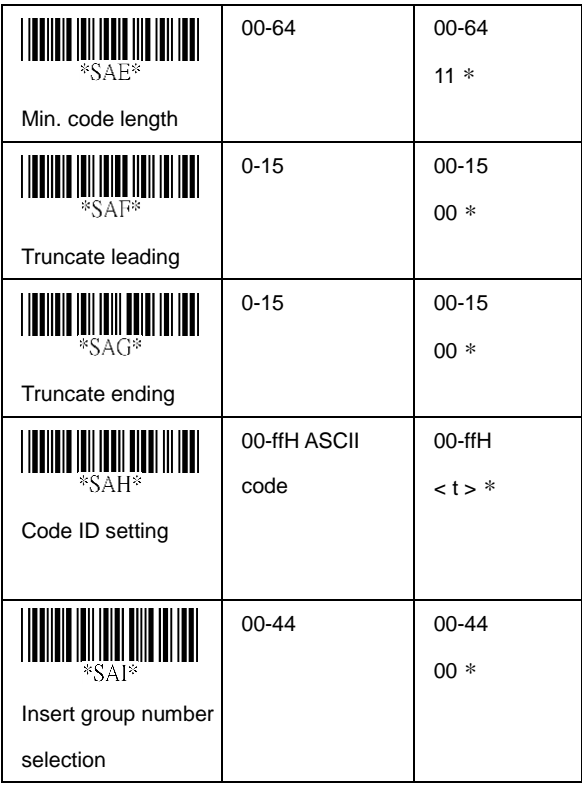

 $\begin{array}{c} \hline \end{array}$ 

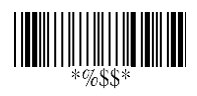

# **Italian Pharmacode (Code 32)**

**Read:** Format

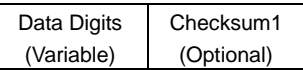

**Max./Min. code length:** Refer to Max./Min. code length of Code-39.

**Truncate leading/ending:** Refer to Truncate leading/ending of UPCA.

**Code ID setting:** Refer to Code ID setting of UPCA.

**Insertion group number selection:** Refer to Insertion group number selection of UPCA.

**Leading "A":** If this function is enabled, each prefix of data shall be A.

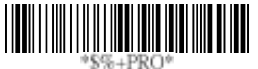

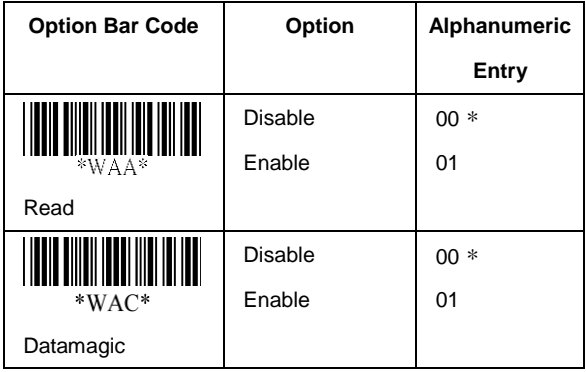

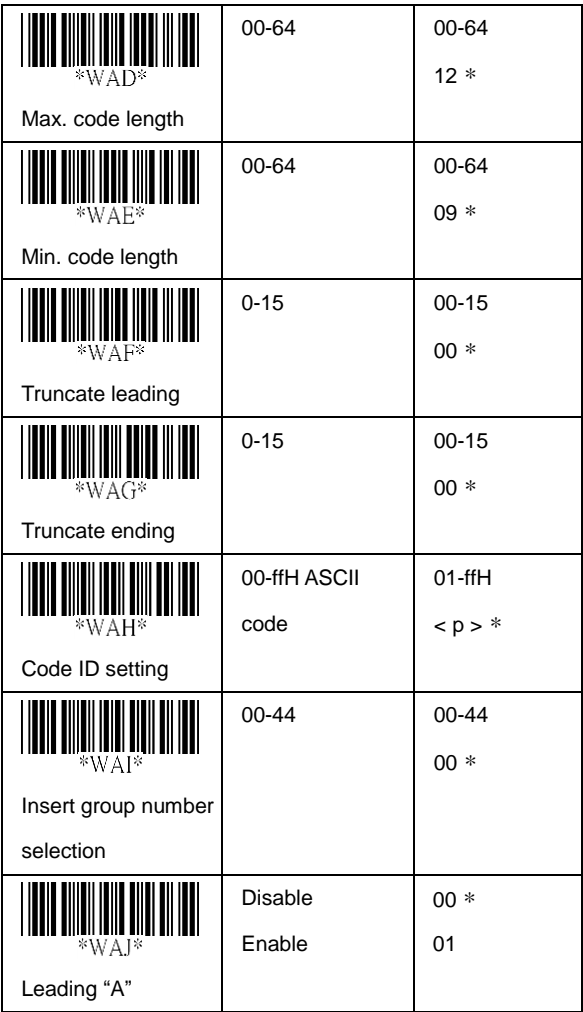

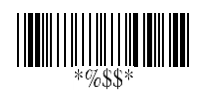

# **GS1 Databar Omnidirectional**

**Read:** Format

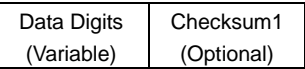

**Truncate leading/ending:** Refer to Truncate leading/ending of UPCA.

**Code ID setting:** Refer to Code ID setting of UPCA.

**Insertion group number selection:** Refer to Insertion group number selection of UPCA.

**UCC/EAN 128 emulation:** Refer to Transmission, Code ID transmission must be set as AIM ID enable. Then  $|C1|$  will be identified as the prefix of barcode data transmission.

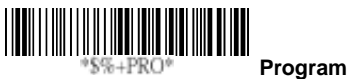

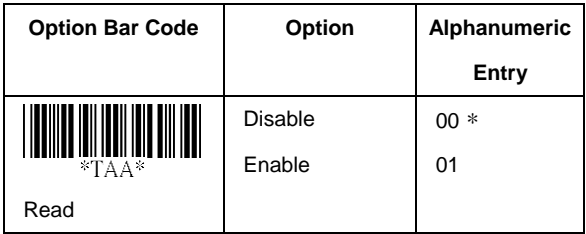

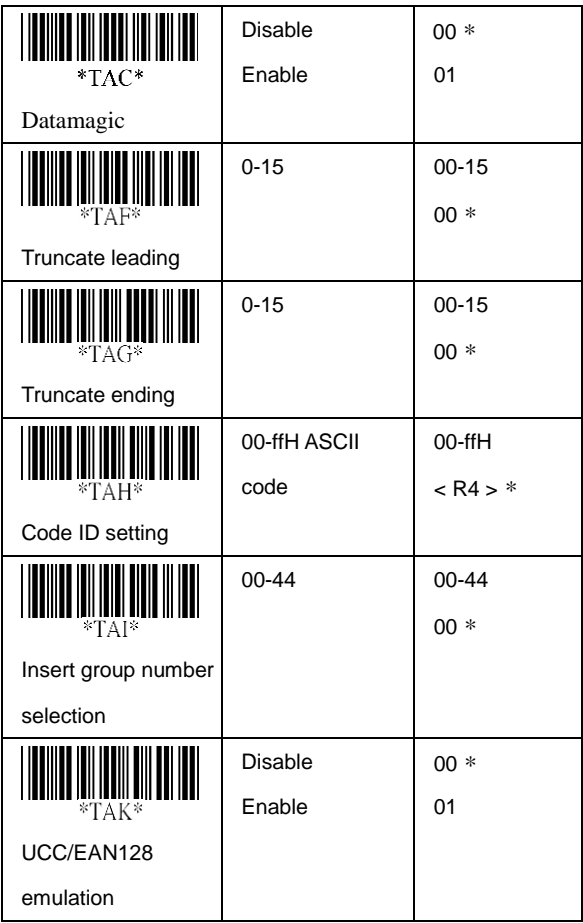

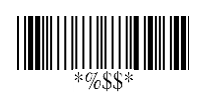

# **GS1 Databar Limited**

**Read:** Format

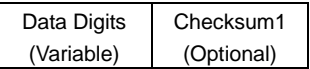

**Truncate leading/ending:** Refer to Truncate leading/ending of UPCA.

**Code ID setting:** Refer to Code ID setting of UPCA.

**Insertion group number selection:** Refer to Insertion group number selection of UPCA.

**UCC/EAN 128 emulation:** Refer to UCC/EAN 128 emulation of RSS-14.

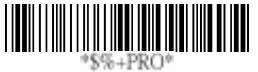

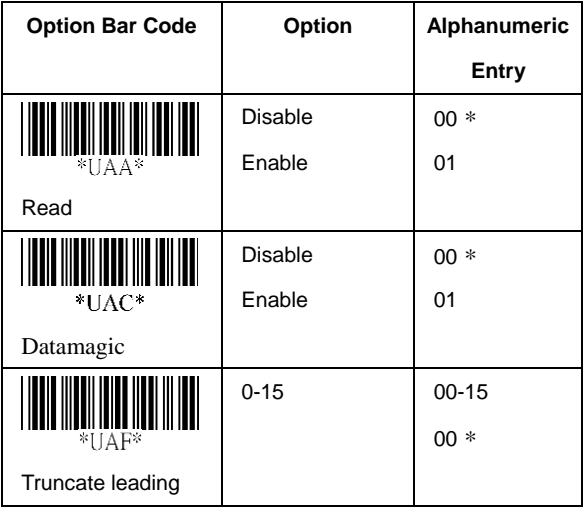

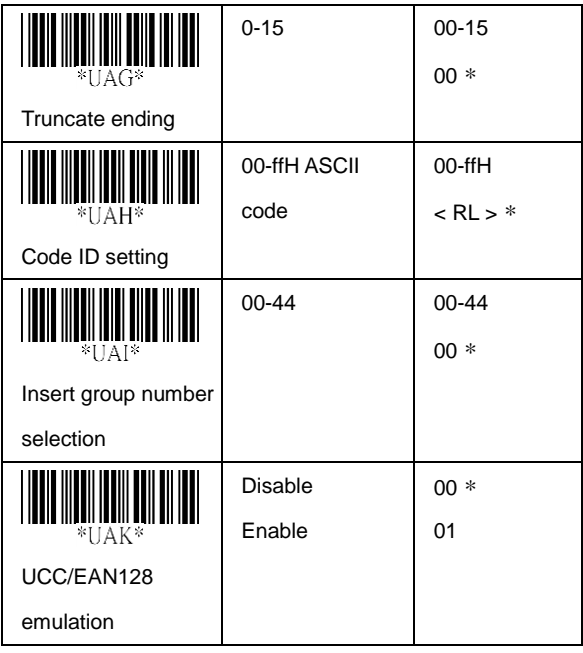

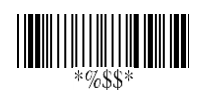

# **GS1 Databar Expanded**

**Read:** Format

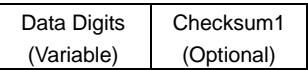

**Max./Min. code length:** Refer to Max./Min. code length of Code-39.

**Truncate leading/ending:** Refer to Truncate leading/ending of UPCA.

**Code ID setting:** Refer to Code ID setting of UPCA.

**Insertion group number selection:** Refer to Insertion group number selection of UPCA.

**UCC/EAN 128 emulation:** Refer to UCC/EAN 128 emulation of GS1 Databar Omnidirectional.

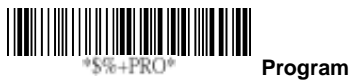

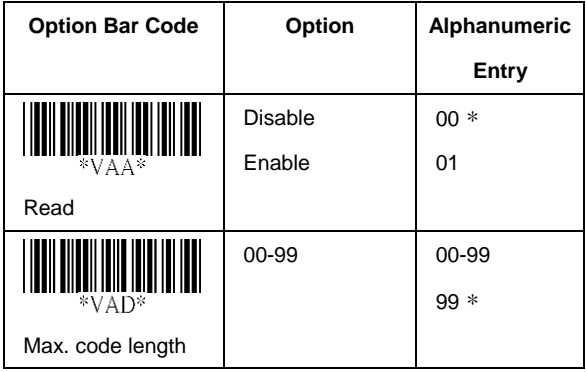

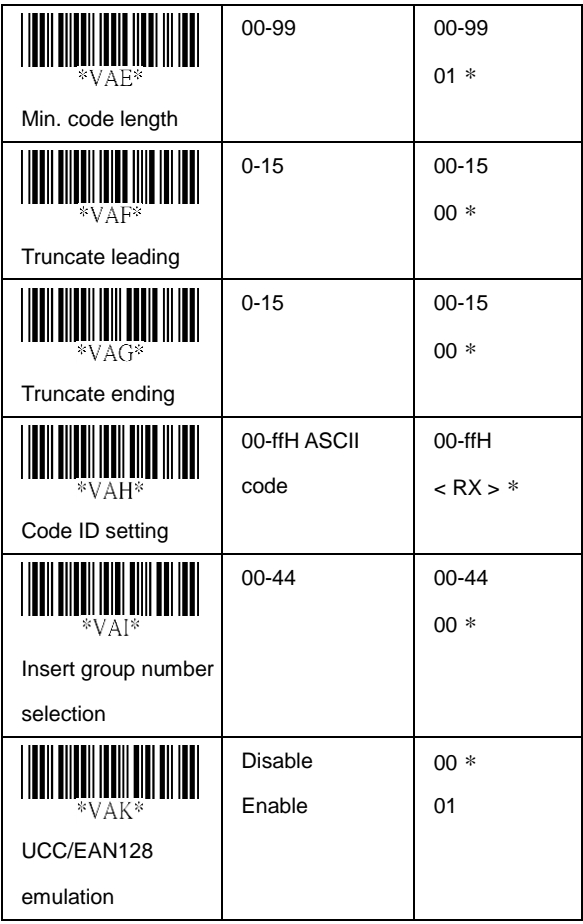

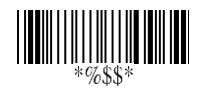

## **String setting / Transmission (Prefix / Suffix)**

**Prefix / Suffix characters setting**: Characters defined as prefix or suffix characters will be transmitted immediately with the scanned data for all symbologies. Up to 12 ASCII characters can be defined as Prefix or Suffix.

#### **Format of barcode data transmission:** Prefix Name Preamble ID Code Barcode Length Data ID Postamble Suffix Insert groups

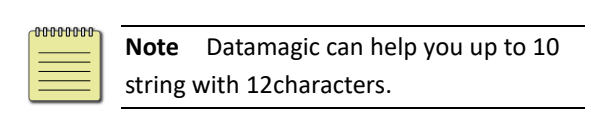

.

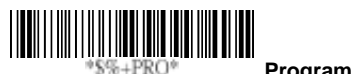

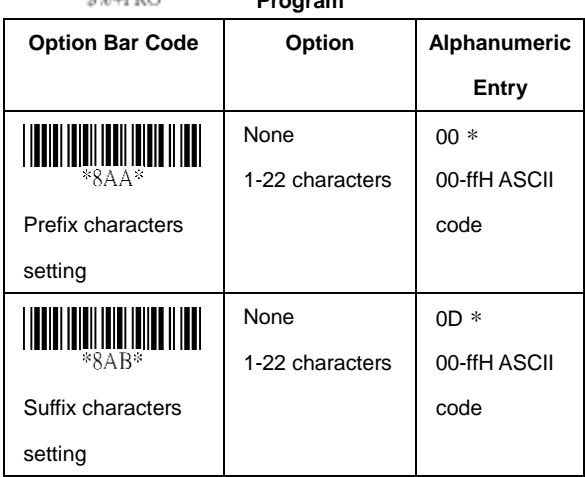

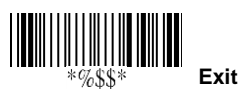

## **String setting / Transmission (Preamble/Postamble)**

**Preamble/ Postamble characters:** Preamble or Postamble characters will be appended to the data automatically for all symbologies. However, the transmission will not activate unless **Preamble / Postamble transmission** is enabled.

**Preamble transmission**: By setting Enable, Preamble will be appended before the data transmitted.

**Postamble transmission:** By setting Enable, Postamble will be appended after the data is transmitted.

Example:

Add a prefix/suffix or preamble/postamble for all symbologies. In this example, you are sending a \$ symbol as a prefix for all symbologies.

Steps:

- 1) Scan Programming and Prefix characters setting barcode.
- 2) Use the ASCII code table to find the value of \$→24.
- 3) Scan  $\overline{2}$  and  $\overline{4}$  from the barcode on the fold out back page.
- 4) Scan Finish from the barcode on the fold out page.
- 5) Scan Exit barcode.

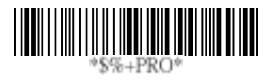

**Program**

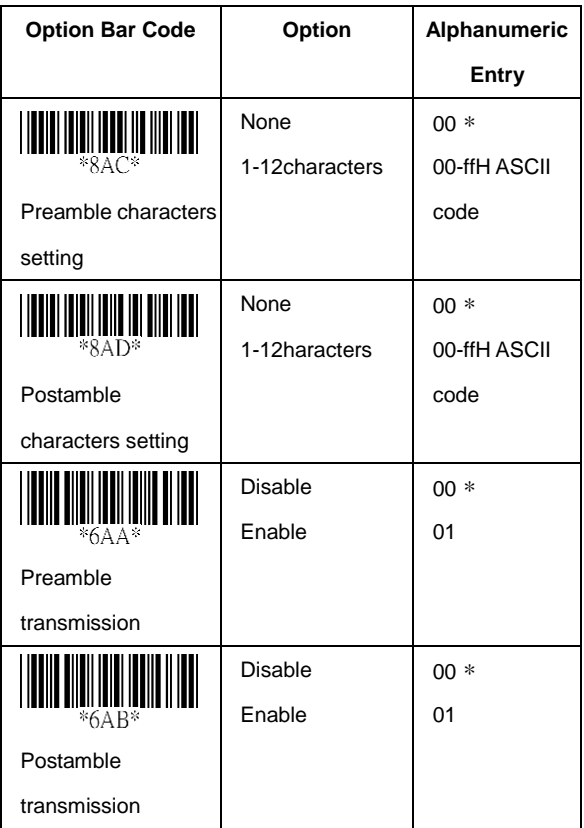

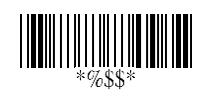

## **String setting / Transmission (Insert Group Characters)**

**Insert G1/G2/G3/G4 character setting:** The scanner supports inserting two groups with each group 22 characters into transmitted data of selected symbologies. The two groups can be inserted into scanned data of the selected symbologies or positioned at leading / ending of data. There are a total four groups for utilization.

**Insert data group position:** To define the position of a group to insert into bar code data. Please notice that the inserting position of a group must not exceed the code length; or the insertion will be positioned at the ending of data. **Notice:** Default value "00" indicates the group to be positioned at the leading of data. "64" represents for positioning the group at the ending of data.

#### **Insert data group setting procedure:**

- **i. Define the characters of groups for insertion.**
- ii. **Setup the inserting position of each group in scanned data.**
- iii. **Select one or two groups to insert into specific bar codes. Please refer to the setting pages of each bar code.**

Example: Barcode "1 2 3 4 5 6".

Output- Barcode "1 2 A B 3 4 C D 5 6".

Steps:

- 1) Scan Programming and Insert G1 characters setting barcode.
- 2) Use the ASCII code table to find the value of A→41,B→ 42.
- 3) Scan  $\overline{4, 1}$  and  $\overline{4, 2}$  from the barcode on the fold out back page.
- 4) Scan Finish from the barcode on the fold out page.

5) Repeat the same procedure in Insert G2 characters setting.

- 6) Scan Exit barcode.
- 6) Insert data group 1-4 position. Please refer to Chapter-Transmission, page 65 and to the specific barcode that you want to use.
- 7) **Insert data group 1-4 position:** The scanner offers 4 positions to insert among the symbols. The position default value is "00" to indicate no character insertion. In addition, make sure insertion positions are not greater than the symbols; otherwise the insertion data is not effective.

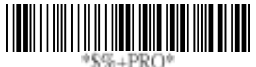

**Program**

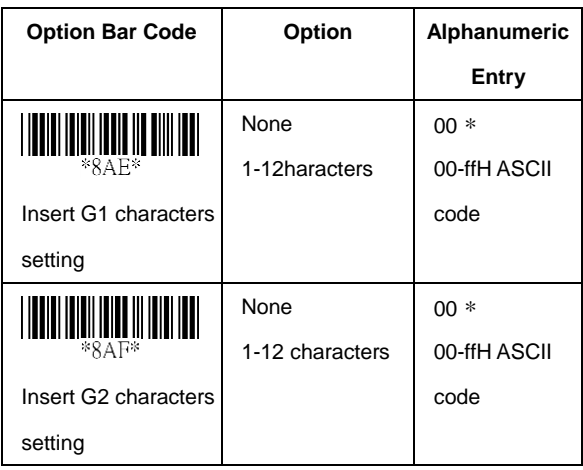

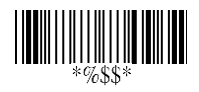

## **String setting / Transmission (Insert Group Characters)**

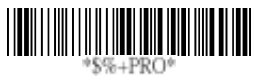

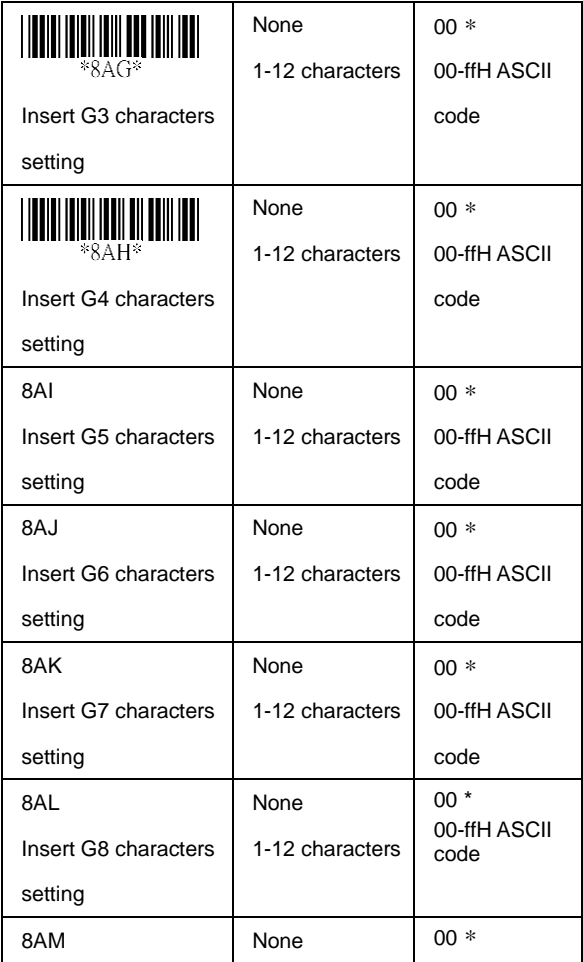

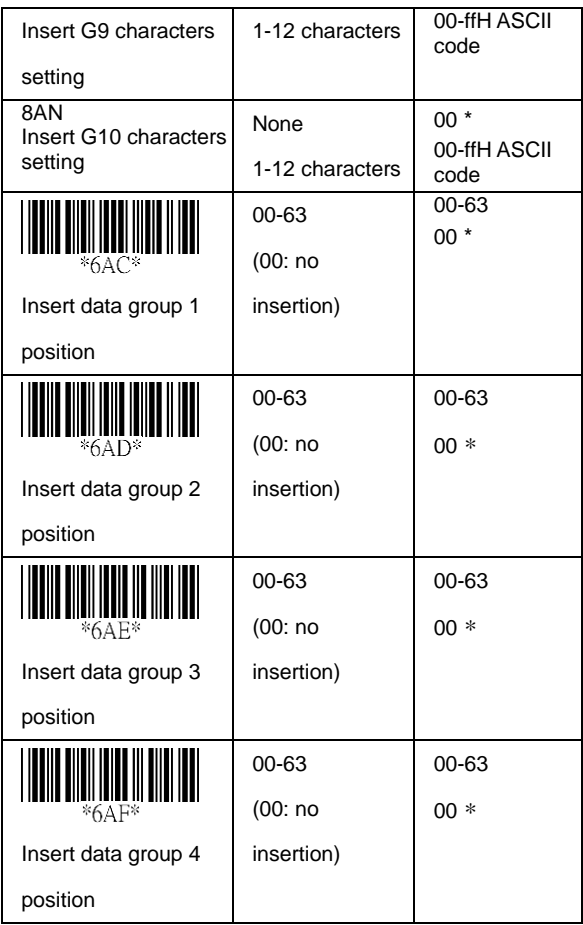

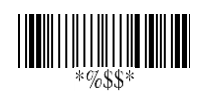

## **String setting / Transmission (Others)**

**Code ID position:** Upon using, the transmitting position of Code ID can be selected to place Before Code Data or After Code Data when it is transmitted.

**Code ID transmission:** If your application is needed to transmit Code ID, you must set this to Proprietary ID or AIM ID.

**Code length transmission:** A number of data digits can be transmitted before the code data when Enable is selected. The total length of the barcode is the number of barcode data except Truncate Leading/Ending Digits. And the length is a number with two digits.

**Code name transmission:** This function is to show unknown barcode symbologies that include all readable symbologies of the scanner. When Enable is selected, Code Name will be transmitted before code data, to let you know what kind of barcode symbology it is.

**Case conversion:** Setup the scanned data characters to be transmitted all in upper case or lower case. For example: If upper case is selected, "12aBcDeF" will be converted and transmitted to host as "12ABCDEF".

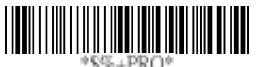

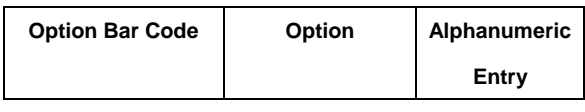

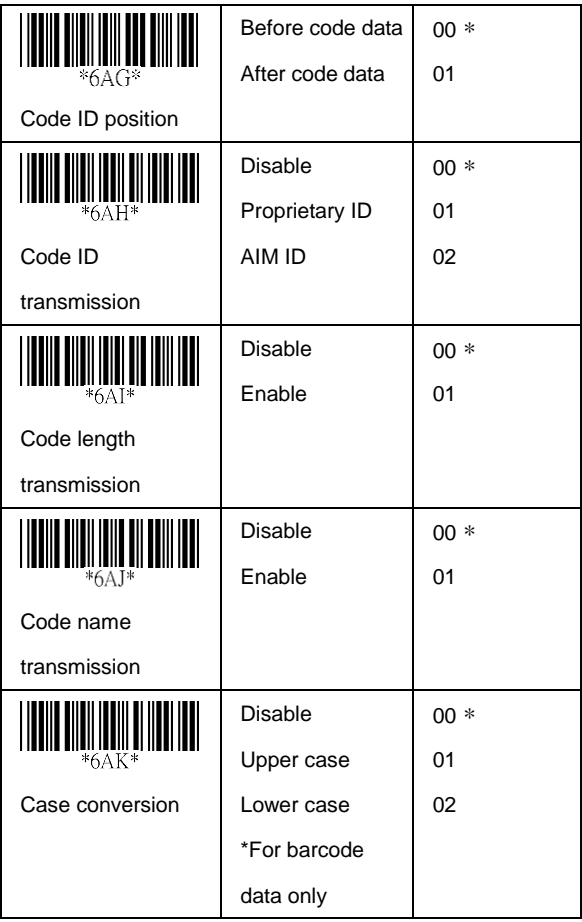

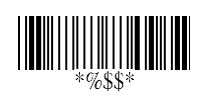

# **Datamagic**

DataMagic has eight functions. The Scanner allows a

maximum of 10 Rules. Functions are described below.

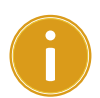

**Important** Data Magic default is disabled. To enable Data Magic function, go to **Code Option** and find Data Magic column to enable it.

Each Rule has the following structure:

Leading+RuleNo.+Action+Parameter1+ Parameter2

Leading: 9 indicates DataMagic

RuleNo.: 0~9 indicates Rule No. 0 ~ No.9

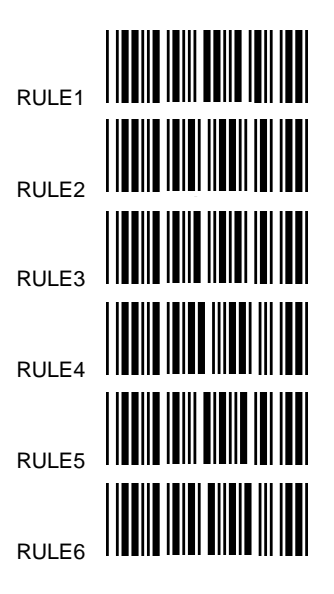

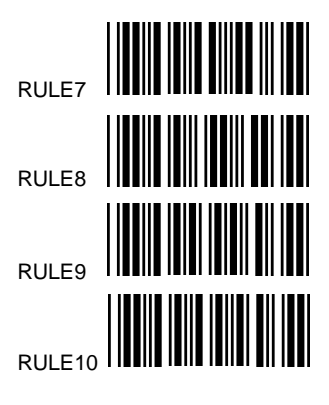

**Action: 0~9,**

**0->Insert Front,** 

**1->Cut Front,** 

**2->Cut Back,** 

**3-> Replace,** 

**4->Keep Front,** 

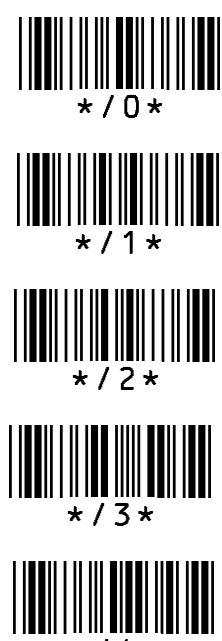

 $\star$  / 4  $\star$ 

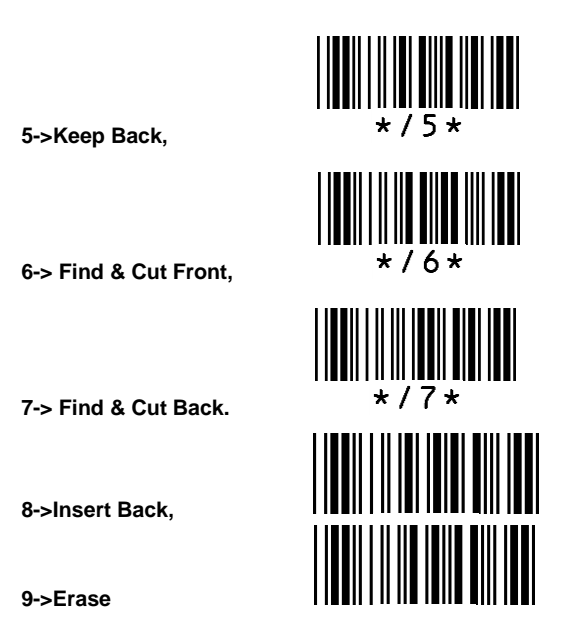

**Parameter1**: Each function is indicated differently.

**Parameter2**: Each function is indicated differently.

To erase all of the DataMagic setting values, just scan the barcode below.

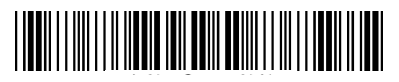

To display all of the current related setting results, scan:

Program I  $*$  \$ % + P R 0  $*$ \* ! DM\* OR  $\star$ !ST\* (DataMagic settings) (Inserted Group settings)₹Ť 

 $*755+$ 

#### **Example Data**

Original Barcode Data: ARGOX89121121 Insert Group 1: ARGOX Insert Group 2: argox Insert Group 3: GOX Insert Group 4: Tel:

Insert Front: In the original data, insert a group at a specified position from the front. Para1 specifies the insert position (starting from position 0). Para2 specifies the group to insert.

#### **Example:**

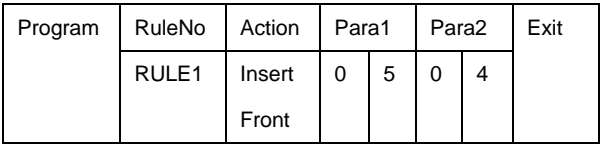

RULE1 (Rule No.) Insert Front (Action) -- at the 5th position

from the front (Para1) insert Group 4 (Para2).

Data : ARGOX89121121

Result: ARGOXTel:89121121

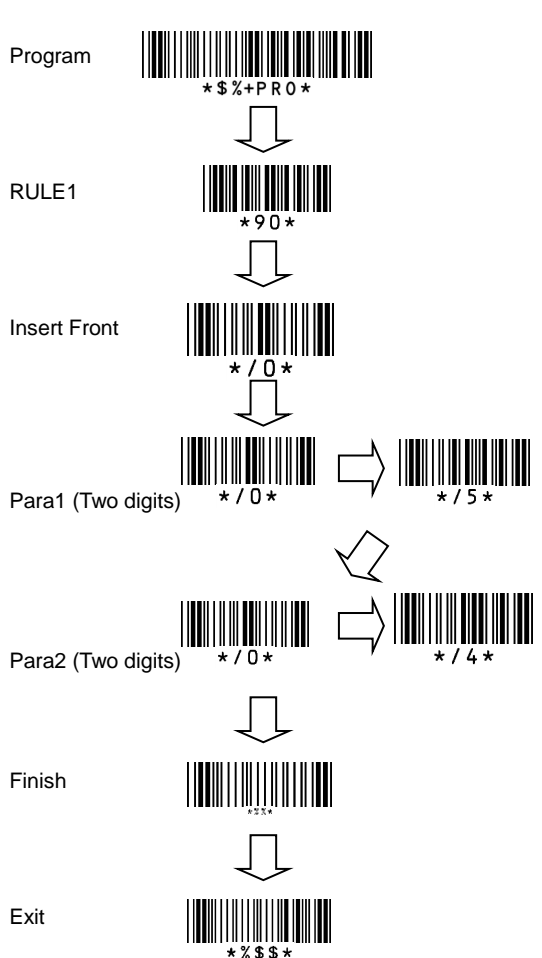

Programming for the example above:

Test Chart (Bar code samples marked with symbol "\*" are enabled initially.)

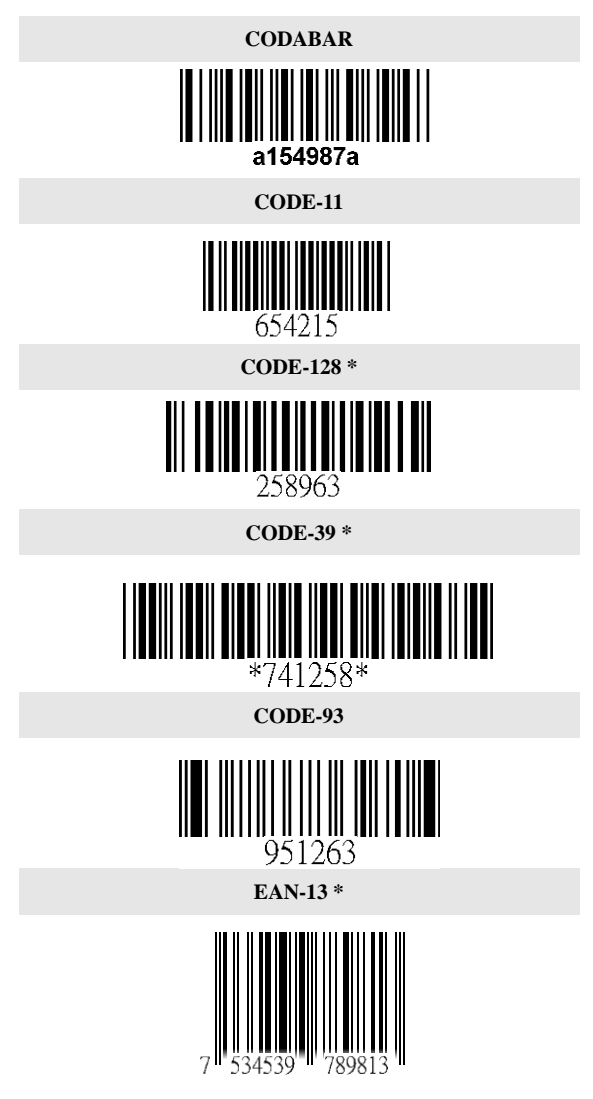

100

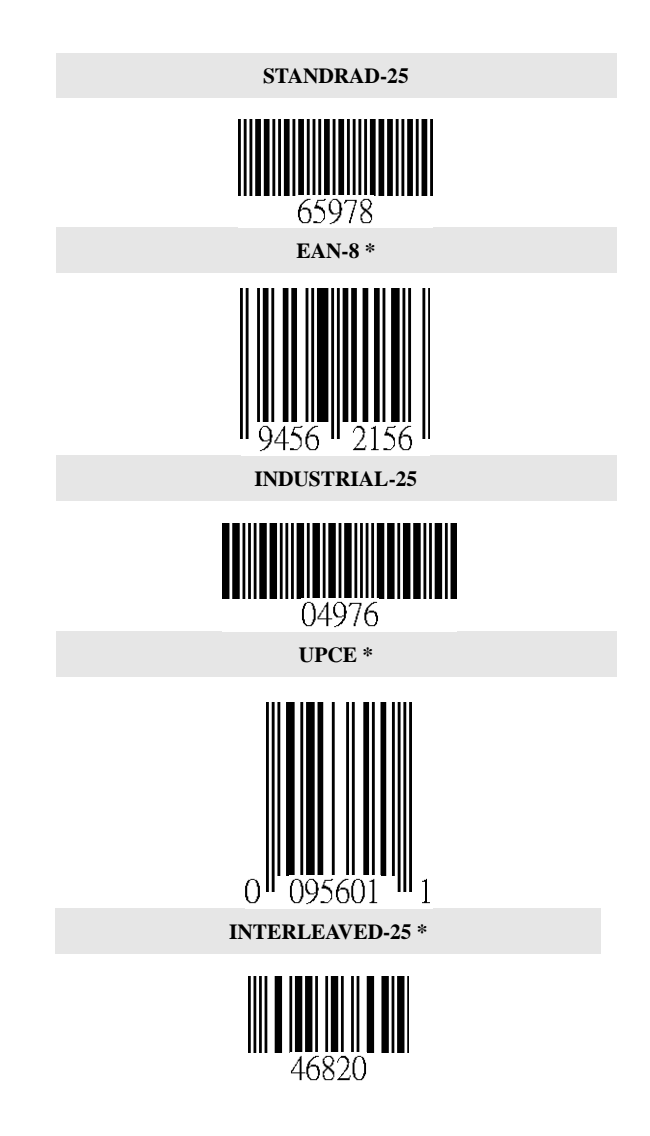

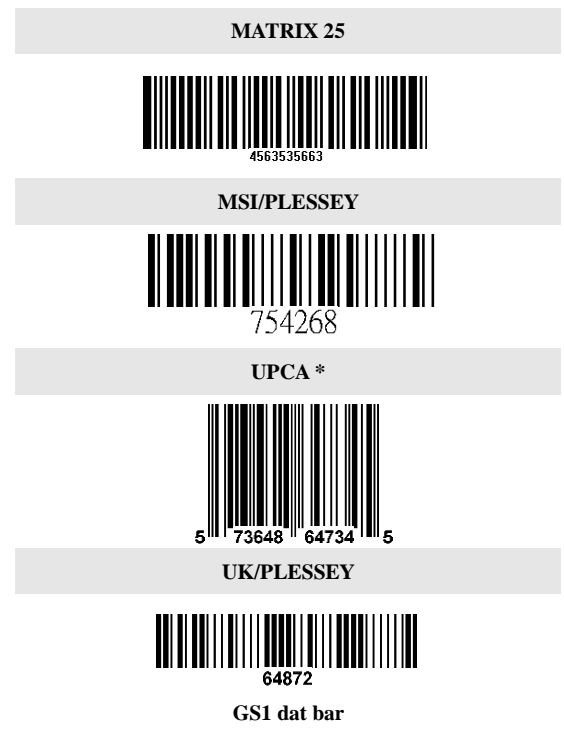

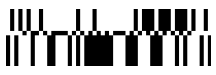

**ASCII Code Table** Note: **For keyboard wedge only.** 

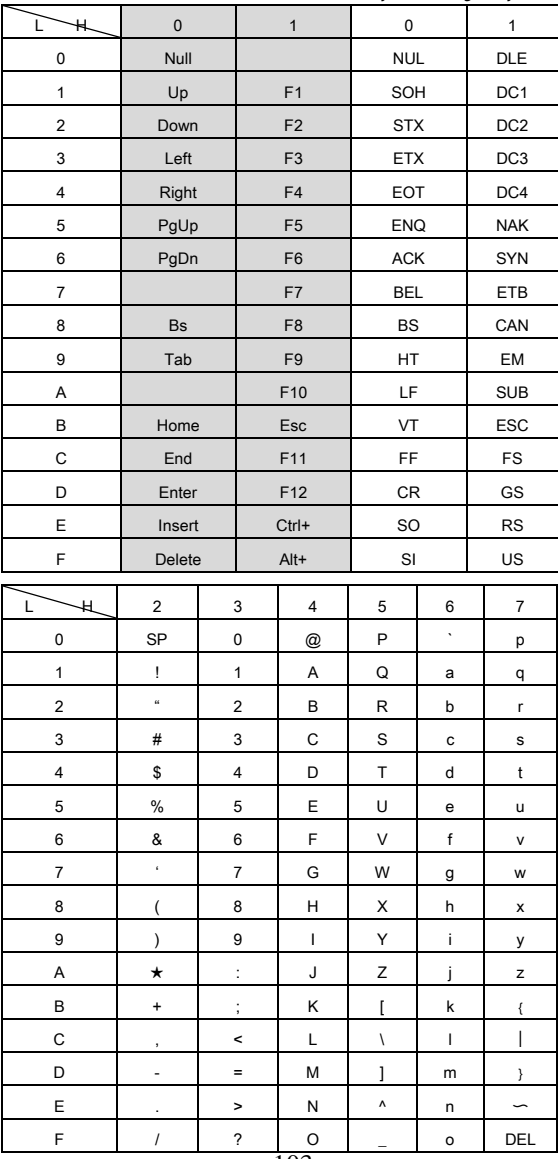

# **Parameter Setting List**

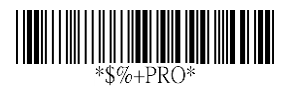

**Program**

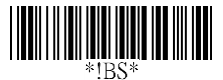

## **Barcode standard parameter setting list**

If you wish to display the current configuration of your AS-8150/ 8250 (REV.B) , scanner over the host terminal/computer, scan the Barcode standard parameter setting list bar code.

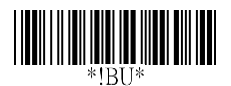

### **Unique parameter list**

If you wish to display the unique parameter setting list, scan the unique parameter list bar code

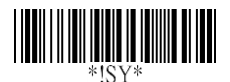

## **System parameter setting list**

If you wish to display the product information and revision number for your AS-8110/8120/8150/8250/8310/8312 scanner over the host terminal/computer, scan the System parameter setting list bar code.

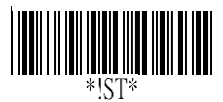

#### **String setting list**

If you wish to display the string

format list, scan the String setting list bar code.

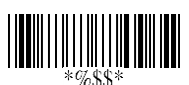

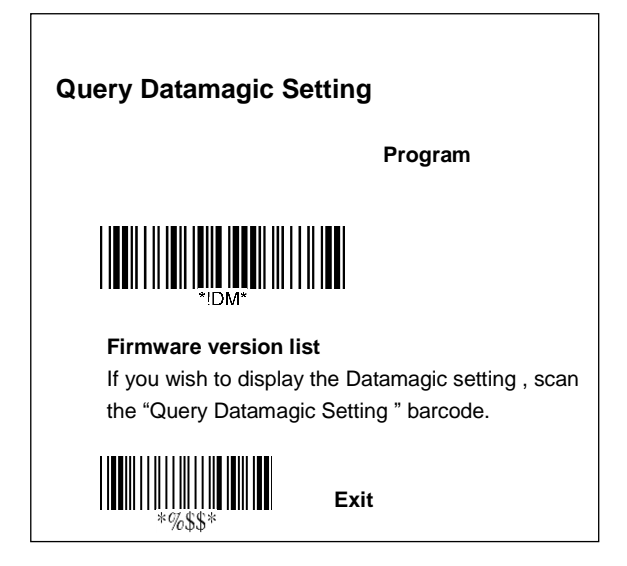

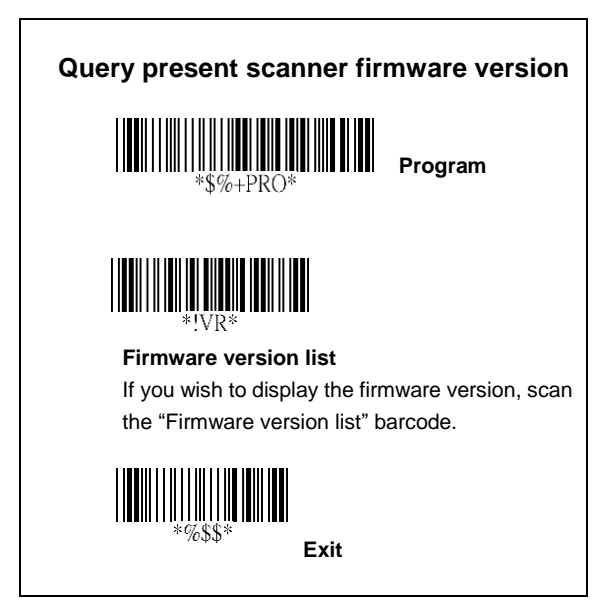

# **Reset scanner to factory default settings Program**<br> **Program** \*IN\* **WARNING: Default value initialization** If you wish to return the AS-8150/ 8250 (REV.B) to all the factory default settings, scan the Default value initialization bar code.

 $\overline{\phantom{a}}$ 

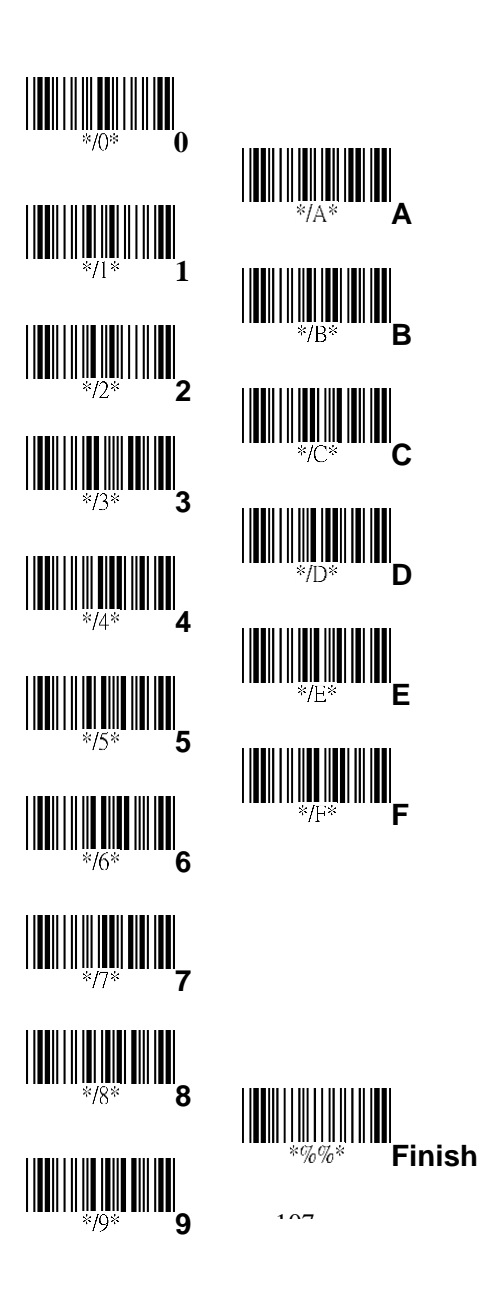